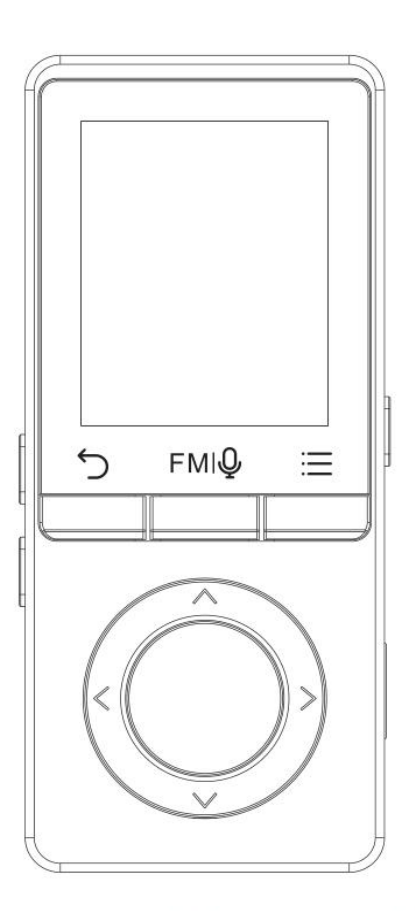

# **User Manual AGPTEK**

# CONTENT

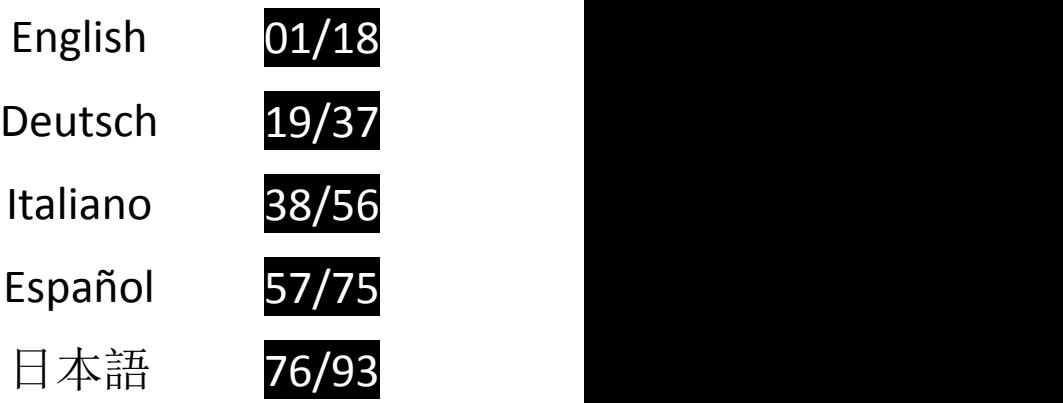

To find out how to use M6/M16 or if you have a problem, please refer to User Manual. The color of M6/M16 sold in other countries/areas may differ from the color shown in this manual.

#### Register AGPTEK Forum

Please visit [www.agptek.com/forum](https://www.agptek.com/forum) and register AGPTEK official forum to get better customer support.

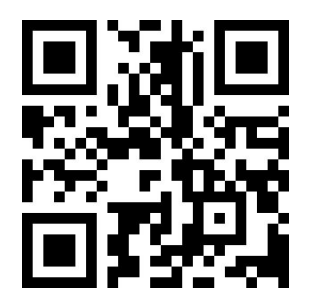

AGPTEK Official **AGPTEK Forum** 

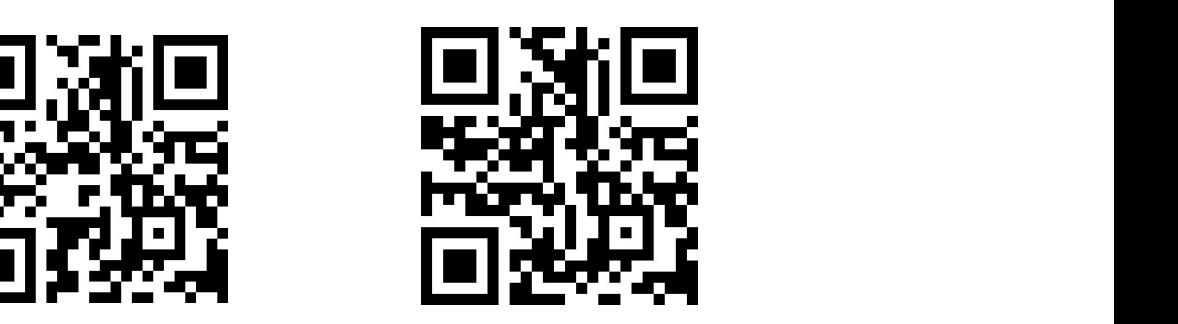

Thank you for purchasing the AGPTEK product. Please read this [User Manual] carefully before using the product, and retain it in for future use.

Note: This [User Manual] can help you understand how to use and troubleshoot the problem safely.

- 1) It is recommended to clean the player regularly with a soft, lint-free cloth.
- 2) Always place the player out of reach of children and it is not allowed to use alone by kids.
- 3) Do not use the player in a humid environment. This player may not work properly or shorten its service life because of moisture.
- 4) The AGPTEK-M6/M16 uses Micro USB port for charging and data transfer. Connect this player to cables with different port forcefully may lead to serious damage.
- 5) Disassemble, squeeze, bend, incinerate, or soak the player may cause a fire or other danger.
- 6) For disposition of this player, please refer to the local rules for waste disposal first. Please do not discard the player at will, or it will do harm to others and the environment.

#### Tips:

- 1) Use a sound level that prevent yourself from hearing loss while enjoying the music.
- 2) Do not listen to music by headphones while driving, cycling or operating any large machinery. This may distract you and cause accidents. In potentially dangerous situations, use headphones with care while listening to music.
- 3) Please do not play music loudly in public. This may affect your hearing and people around you.
- 4) Long-term exposure, repeated exposure to music or other noisy environments may result in temporary or permanent noise-induced hearing loss.
- 5) The symptoms of hearing loss gradually increase with the exposure time. At the beginning, you may not even be aware of the loss unless it is detected through a hearing test.
- 6) To protect your hearing, please adjust the volume so that the sound coming out of the earphones is appropriate. When you can listen to the music clearly, it is recommended to set a lower volume as much as possible. Studies have shown that when people's ears are in an environment with a sound level of less than 80 dB for a long time, it will do not harm to hearing. Therefore, it is safe to listen to music by earphones at this volume.

Examples of Typical Approximate Sound Level:

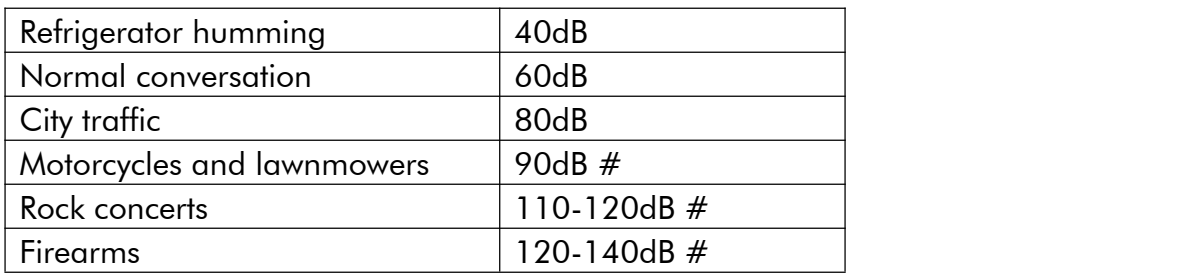

### For First Use

Before you start using AGPTEK-M6/M16, please check the following information.

#### Computer System Requirements

When you connect AGPTEK-M6/M16 to your computer, check the system requirements of your computer ,The system must support the standard USB2.0 port.(Windows® 98/2000/ME/XP/Vista /10/Mac OS/Linux).For other systems, M6/M16 may not be recognized properly. Some systems may need to install drivers manually.

#### How to reset or format the device:

Find Settings > Factory settings/Format device, choose Yes or No to make or cancel the changes.<br>Note: Format the device will delete all of the data in this player. Before formatting the device, please backup the files so as not to lose any files.

#### How to Charge the player:

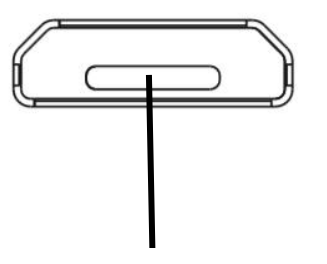

Charging port/Data transmission port

- 1. Connect the player to an adapter(5V/500mA ) with a USB cable. Usually, it will need about 2 hours to charge the player.
- 2. Charge by computer: Connect the device to a running computer via the USB cable included. USB 2.0 port only. Usually, it will need about 2 hours to charge the player.

Note: If the charging condition doesn't meet the standard, it may cause device malfunction, which would be regarded as man-made damage.

#### How to transfer data by computer?

- 
- 1. Connect your player to your computer via USB cable properly.<br>2. Double click "Computer" on the desktop and find the AGPTEK-M6/M16 disk, and then double click to open it.
- 3. Find the file or file folder you need in the computer, right click it and choose "Copy", then in the AGPTEK-M6/M16 disk window, right click and choose "Paste" and the files will be transferred to the AGPTEK-M6/M16 disk. Or you can simply drag the files you need and drop them in the

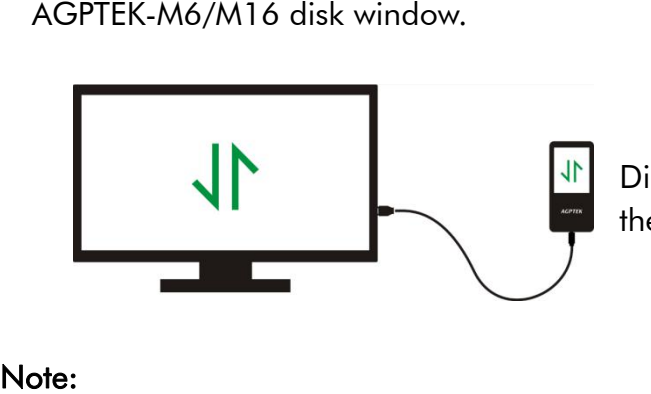

Directly move the files from your computer to the folder of AGPTEK-M6/M16.

- 1. During the file transferring process, do not disconnect the player from computer, or it may cause malfunction and the file being transfer may be damaged.
- 2. The music files transferred to the player may be arranged in a different order which is different in your computer.

#### Disconnect from the computer

While you disconnecting it from the computer, please follow the steps below to avoid files and player being damaged.

Left click on the flash disk icon in the taskbar at the bottom right of your desktop and click "Eject-AGPTEK-M6/M16 PLAYER".

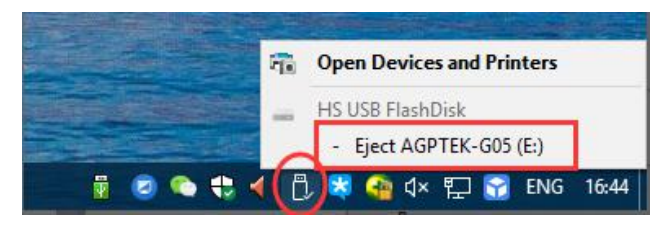

Or you can double click the "Computer" on the desktop and right click AGPTEK-M6/M16 disk, then click "Eject" to disconnect your player from the computer.

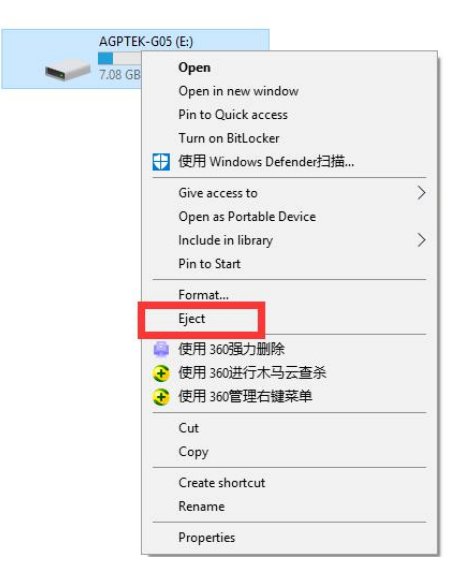

Note: DO NOT disconnect the player in the following case or it may cause malfunction and the file being transfer may be damaged.

- 1. Do not disconnect the player during file transferring process.
- 2. Do not disconnect the player when there are files in the "AGPTEK-M6/M16" disk opened in the computer.

#### Firmware Update

AGPTEK updates the firmware irregularly, such as adding new features, optimizing functions, fixing bugs and so on. For better firmware support, it is recommended to download and install the latest firmware on the AGPTEK website for a better user experience.

Download the latest firmware:

- 1. Go to AGPTEK website( https://www.agptek.com/blog) and search the firmware you want to update with keyword like "agptek M6/M16".
- 2. Click on Download >>, you will download a zip/rar file. Find a PDF file inside it(this is a step-by-step guide for firmware update).

#### Reset AGPTEK-M6/M16 player

If your AGPTEK-M6/M16 player has stopped responding and does not work, you can reset the player to fix it.

#### Please note:

- 1. Hold the power button for 10 seconds to rest the player.
- 2. Some models have a reset hole that can be reset by pressing the reset hole. Please refer to the introduction of "Buttons and Controls" in the manual to see if this model contains a reset hole.
- 3. Resetting the player will not delete the files or data you saved in the player.
- 4. Do not reset the player during normal operation or it could cause memory damage.

### Buttons and Controls

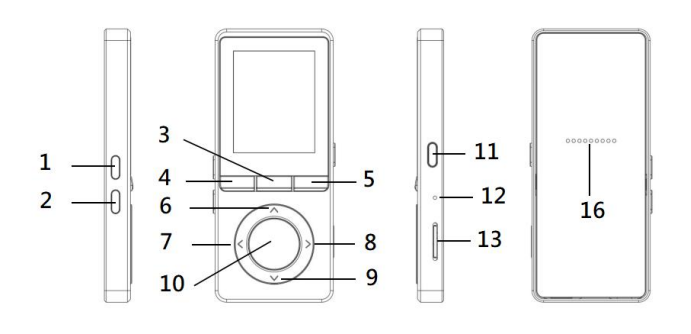

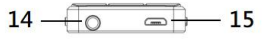

- 1. Increase volume
- 2. Decrease volume
- 3. FM radio/Recordings
- 4. Return
- 5. Submenu/Button Lock
- 6. Move up
- 7. Previous/Fast rewind
- 8. Next/Fast forward
- 9. Move down
- 10. Enter/Play/Pause
- 11. Power/Screen Lock
- 12. MIC/Reset
- 13. MicroSD card slot
- 14. Earphone jack
- 15. Micro USB jack
- 16. Built-in Speaker

### Quick Guide

#### 1. Power On/Off:

- Long press the power button for 3 seconds to turn on/off the player.
- Short press the power button to turn on/off the screen display.
- $\bullet$  Hold down the button  $\equiv$  to lock/unlock the screen.
- $\bullet$  Short press the button  $F^{M|Q}$  to open the FM radio and long press to open the recordings.

#### 2. Home Menu:

The Home menu is the starting point of each application. There are 9 main functions on the home menu: Music/FM radio/Folder /Videos/Recordings/Settings/Pictures/Ebook/Tools.

3. Choose Function:<br>Click the button  $\langle \rangle$  /  $\rangle$  /  $\lor$ to choose its 9 different functions on main interface, and click the middle button  $\circ$  to enter it, and press  $\circ$  to go back to main interface.

Note: When is on main menu and there is music/radio playing/paused in the background, click

 $\bigcirc$  go back to music/radio playing interface.

#### 4. Listen to Music:

Plug Earphone into the jack on bottom of your device, and enter the music function the way mentioned above. Press the two buttons on the right side of the device to adjust the volume.

### Music

Find "Music" on Home menu and press the button  $\circ$  to access to its function.

The related list will show, including: All Songs, Now playing/Last played, Artists, Albums, Genres, Playlists, Update playlist, Local folder and Card folder. Choose from the menu, and press the button

- to play the music.
- "Now playing/Last played". Take you back to the song or audio file you are playing now or played last time.
- "Update Playlist". Update music file.

Note: Local folder and card folder function is only available when SD card inserted.

#### Rewind/Forward

While it's on music playing interface, hold the button  $\geq$  to fast forward, click to next music file; hold the button  $\leq$  to fast rewind, click to the previous song files. Click button  $\circ$  to play/pause.

#### **•** Submenu

While it's on music playing interface, click button  $\equiv$  to access to the submenu.

The related list will show:

- "Home". Go back to main interface.
- "Play mode". Choose play mode:  $\blacksquare$  Shuffle,  $\blacksquare$  Repeat playlist,  $\blacksquare$  Repeat one,  $\blacksquare$  Play by playlist,  $\blacksquare$  View playing,  $\blacksquare$  Playlists auto switch.
- Note: "View playing". The player would only play the first 10 seconds of a track and then skip next one if you select option.
- "Playlists auto switch". After playing a song of a folder, the song of the next folder is automatically played.
- "Equalizer". Set Equalizer.(Off, Rock, Funk, Hip hop, Jazz, Classical, Techno)
- "Lyrics display". Choose turn on or off the lyrics, off by default.
- "Bookmarks". Choose to add, delete or go to bookmark.
- "Variable Speed". Set the speed of playing music.
- "Repeat settings". Choose A-B repeat settings and set replay times and interval.
- "Delete". Choose to delete the song that is playing now.
- "Add to playlist"/"Remove from playlist". Choose to add to or remove from the 3 playlists.

### FM Radio

Find "FM radio" on main menu with the button  $\circ$  to enter to its function.

While it's on radio playing interface, click  $\equiv$  to access to its submenu which includes: Home, Start FM recording, Presets, Save to preset, Clear preset, Auto tune, Turner Region and FM Recording.

- Auto tune/save to/Clear preset
- "Auto tune". Search stations automatically. You can see the searched stations in "Presets". While is on radio playing interface, click  $\left\langle \cdot,\right\rangle \vee$  to switch among preset stations. Press  $\circ$  to pause/resume the radio.
- "Save to preset". Save the station you are listening to "Presets" list.
- "Clear preset". Click "Clear preset" to enter the Presets, choose the station you want to clear, then click  $\circ$  and choose "yes" to clear the preset station.
- $\bullet$  FM recording. Choose "Start FM Recording". Click button  $^\circ$  to pause/continue, click  $^\circ$ and select "yes" to save the recording file. Find the radio recordings in FM radio > FM recording. The radio recordings will also be saved

in Recording > Recordings library.

- Turn off radio background. While it's on radio playing interface, click <sup>→</sup> and choose "Yes" to turn off the radio playing background.
- Note 1. When using the radio function for the first time or when there is no station, the station can be added by [Station list], [Manual Tune], [Auto Tune].
- Note 2. The FM radio does not support playback by Built-in speaker. There is no built-in antenna. So it is necessary that the wired earphones or antenna connect to the 3.5mm port for receiving signals.
- Note 3. FM radio supports listening with the wired earphones connection.Wired earphones listening: Before turning on the FM radio, you should connect to the wired earphones without wire control for listening.

### Videos

Find "Video" on Home menu, press button  $\circ$  to access to its function. You will need to choose from local folder or card folder if the memory card is inserted.

- Press button  $\circ$  to watch videos, press  $\leq$  /  $\geq$  to go to previous/next video or hold down to fast backward/forward.
- When it's on video playing interface, press button  $\equiv$  to access to its submenu, including: Repeat, Delete Video. Set according to your preference.

### Recordings

Find "Recordings" on the Home menu, click button  $\overline{O}$  to access to its function. The related list will show, including: Start Voice Recording, Recordings Library, Save location(only available when SD card inserted), Record Format, VOR On/Off.

- Choose "Start Voice Recording" and press button  $\hspace{0.5mm}$  to start voice recording, press again to pause. Press the button  $\supseteq$  and choose "yes" to save the recording file. Find the saved recordings in Recordings >Recordings library.
- Save location. Choose to store your recordings in internal or external memory. Confirm your selection with button  $\circlearrowright$ .
- Record Format. Choose the record format between MP3/PCM.
- VOR On/Off. When you start recording under VOR mode, the recorder will start recording automatically if sound is detected and stop recording when no sound detected.

### **Pictures**

Find "Pictures" on the Home menu, click button  $\circ$  to access to its function.

- Click  $\circ$  to view pictures, click  $\leq$  /  $>$  to go to previous/next picture.
- When it's on picture viewing interface, press  $\equiv$  to access to its submenu, including: Slideshow settings, Delete picture, Set according to your preference.

Note: The device only supports pictures in JPG, BMP and GIF format.

### **EBook**

Find "**EBook**" on Home menu, click button  $\overline{O}$  to access to its function.

While it's on text playing interface, click button  $\leq$  /  $\geq$  to turn the pages. Click  $\circ$  to play

automatically, click again to stop.

While it's on book reading interface, click  $\equiv$  to enter its submenu and set your preference, including Auto playtime settings(set the automatic playing interval), Delete ebook, Add Bookmark, Select Page, etc.

Note: The device can only recognize the article in "txt" format.

### **Tools**

Find "Tools" on Home menu, click button  $\heartsuit$  to access to its function. A related list will show "Calendar", "Stopwatch" and "Alarm".

- Select Stopwatch and click button  $\overline{O}$  to enter, click  $\overline{O}$  again to start the timer. And then click  $\overline{O}$  again to stop/resume. Press  $\overline{V}$  to start a new one. Click  $\overline{P}$  to go back. The maximum Stopwatch list is 5.
- Select Alarm and click button  $\overline{O}$  to enter, set the alarm switch/time/cycle/ music/volume you want.

### **Settings**

Find "Settings" on main menu with the button  $\overline{O}$  to enter to its function. A related list will show, including: Language, Date and time, Display settings, Speaker switch, Shutdown settings, Volume limit, Information, Format Device, Factory Settings.

- Date and time. Choose "Date settings" to set date format and date. When you want to set date, you can click button  $\langle \rangle$  to switch among year|month|day, click button  $\vee/\wedge$  to adjust the value of year|month|day. Set time under "Time setting" and adjust the time in the same way.
- Display settings. Set Brightness, Backlight timer and Screen saver.
- Speaker switch. Choose to turn it on or off.
- Shutdown settings.
- Power off mode: When there is no operation on the device, the device will shut off automatically when reaches the set time(1-5min);
- Sleep timer: The device will shut down automatically when reaches the set time(5-90min).
- Volume limit. Set maximum volume.
- **Information.** Check player information and disk space about your player;
- Format device/Factory settings. Format the device or restore to factory settings.

#### Note: Before formatting the device, please backup the file so as not to lose any files.

## **Specifications**

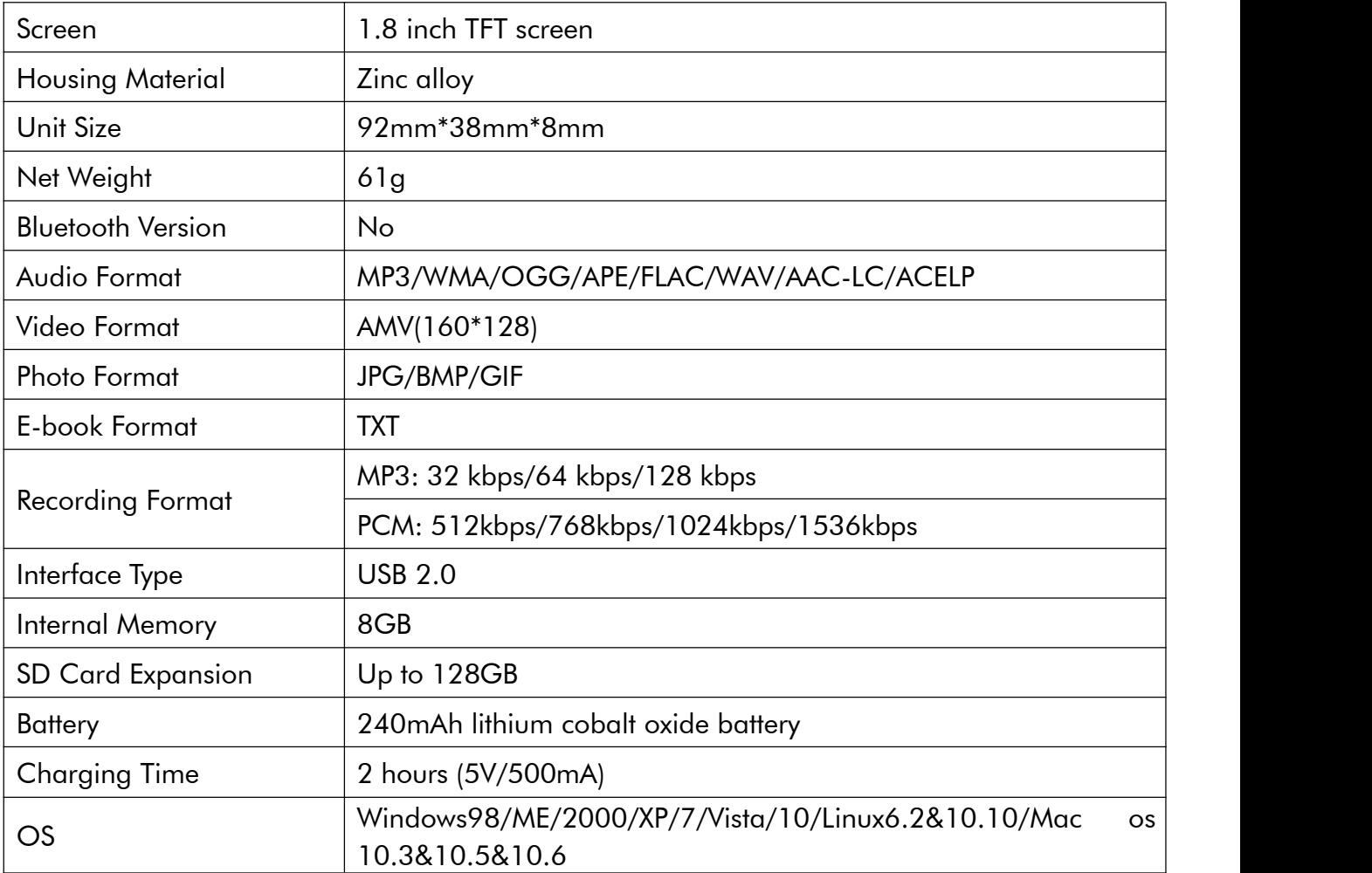

### How to extend battery life:

Pay attention to the following when charging your AGPTEK-M6/M16 player:

- 1. Make sure the USB plug is plugged into the player and the power source properly, and use the original included USB cable.
- 2. If charge by computer, make sure your computer does not enter hibernation or sleep mode when the player is connected. The computer must be in running state to charge the player.
- 3. Make sure the USB interface on the charger or computer is version 2.0. (version1.1/3.0 may sometimes cause to charging problem)
- 4. When fail to charge by computer, try different USB interfaces even the back USB interface of the computer host. Because sometimes the output power of the front USB port is limited so the player can not be charged.<br>5. While charge, the player may heat up, and it is not malfunction in this case.
- 
- 6. If you use a laptop to charge the player, please note that the laptop requires an external power supply.
- 7. While transferring file and charging, do not disconnect until the transfer is done, or it may cause data loss and damage.
- 8. Charge the battery under an proper temperature within the range of 5℃(41℉) to 35℃ (95  $\mathrm{F}$ ).
- 9. To prevent battery deterioration, you are supposed to charge the battery at leastonce every half a year or every year. If you place the player in low temperature environment for a long time, you may need to charge the battery once a month.
- 10. Do not use car charger, fast charge or power bank, or it may burn the battery. Car charger power may be too high and it doesn't meet the AGPTEK-M6/M16 player charging standards.
- 11. The rechargeable battery is consumable, its battery capacity will be gradually reduced.

### Charging Precautions:

\* Please use the standard USB2.0 port to charge AGPTEK-M6/M16

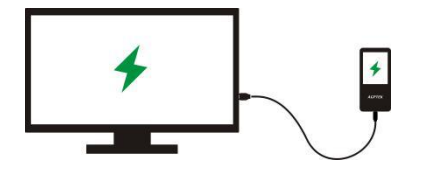

\* Do not charge the AGPTEK-M6/M16 through the power supply on the car

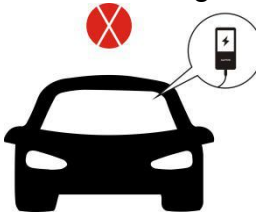

\* Do not charge AGPTEK-M6/M16 by power bank

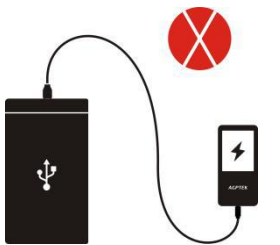

### Factors that influence the battery life

- 
- 1. Backlight Timer: The longer time you set, the shorter the battery life it will be.<br>2. Display Brightness: The higher brightness level you set, the shorter the battery life it will be.<br>3. File Format and Size: The lossle
- battery life because it takes more time and battery power to deal with the files of these format.
- 4. Volume: Playing in high volume will to some extent shorten the playtime.
- 5. Operating Frequency: The system will be in high-load operation continuously when you operate it frequently, which will lead to more power consumption.
- 6. Temperature: High or low temperature will directly influence the battery life, serious may lead to the player unable to boot. Do not use the player immediate when brought from high temperature environment to low temperature environment, or it can easily cause damage to it.
- Tips: Battery life depends on on usage, setting and ambient temperature. Try to avoid the operation described below which will significantly reduce the battery life:
- 1. Turn on and shut down AGPTEK-M6/M16 player frequently.
- 2. Change AGPTEK-M6/M16 player settings frequently.
- 3. Repeatedly charge and discharge the battery.Those operation will gradually reduce the battery capacity and thus shorten the battery life. As a result, the battery may run out of power soon after the battery is fully charged.

#### Troubleshooting: The player turned off automatically after boot

- 1. Check if the player is in low-power state, if so, connect to power source to charge first.
- 2. Check if you set a power-off timer or sleep timer in your player, if so, reset to extend the power off time or turn off the timer.
- 3. Reset the player.
- 4. Flash the firmware.

Note: When solution 1 & 2 don't work, please contact our customer service for details of solution 3 & 4.

#### Can't play the music file

- 1. Check if the format of the file is supported by the player.
- 2. Check if the file is damaged. Play the file on another working device to test.
- 3. Check if the music file is converted.
- 4. Some player models may not support music file downloaded from iTunes. It need to convert to the format that the AGPTEK-M6/M16 player supports.
- 5. Reboot the player.

#### ❖ Sound only comes through one side of the headphones or not at all

- 1. Check if there are music files in your player. Check if the headphones' plug is firmly seated in the headphone jack of the device and if it is plugged in to the end.2. Check the setting volume, increase the volume up on the player to see if there is an
- improvement. If there is volume control button on the headphones, try to increase the volume
- by it too.<br>3. Test the headphones with another device, if problem still exist, replace it with a new pair of headphones.
- 4. Check if the music file is damaged. Play the music file on another audio device, if it failed, please replace the music file.

#### Button response failure

1. Check if the way you operate is proper. Check if there are music files in your player. For physical buttons: Press the middle part of the corresponding button (button icon) For touch buttons: Press the button. If the contact time is too short, the device may not be able to recognize your operation.

- 2. Reboot the player
- 3. Flash the firmware.

Note: When solution 1 & 2 don't work, please contact our [customer](mailto:support@agptek.com?subject=Request for customer service) service for details of solution 3.

#### Player can't be recognized when connected to computer

- 1. Check if the computer USB interface meets the standard USB 2.0 version.
- 2. Check if the USB cable can work on other device, because some USB cable is only for charging.
- 3. Check the computer driver is working.
- 4. Check if the AGPTEK-M6/M16 is low-battery, if so, charge for a while first.
- 5. Check if the computer is reading other USB device. (In addition to the mouse, keyboard, USB connection device)
- 6. Make sure the computer is not in low-battery state.
- 7. Reboot the computer.
- 8. Some model of the player need to be connected in power-on state, such as S22.
- 9. Forced firmware flashing. DO NOT operate byyourself, please contact our customer service for firmware download instruction.

Um herauszufinden, wie man M6/M16 benutzt oder wenn Sie ein Problem haben, lesen Sie bitte das Benutzerhandbuch. Die Farbe von M6/M16, die in anderen Ländern/Gebieten verkauft wird, kann von der in diesem Handbuch gezeigten Farbe abweichen.

#### Registrieren Sie das AGPTEK Forum

Bitte besuchen Sie www.agptek.com/forum und registrieren Sie das offizielle Forum von AGPTEK, um eine bessere Kundenbetreuung zu erhalten.

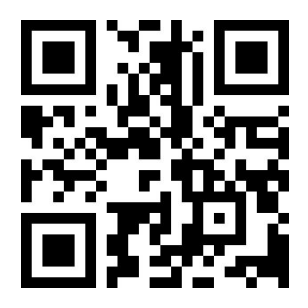

AGPTEK Offiziell **AGPTEK** Forum

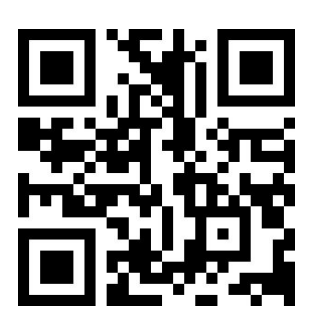

Vielen Dank für den Kauf des Produkts von AGPTEK. Lesen Sie bitte diese [Bedienungsanleitung] vor der Verwendung sorgfältig durch und bewahren Sie esfür zukünftige Verwendung auf. Hinweis: Diese [Bedienungsanleitung] kann Ihnen dabei helfen, das Problem sicher zu verstehen und zu beheben.

- 1) Es wird empfohlen, den Player regelmäßig mit einem weichen, fusselfreien Tuch zu reinigen.
- 2) Stellen Sie den Player immer außerhalb der Reichweite von Kindern auf und es ist nicht erlaubt, dass die Kinder alleine den Player benutzen.
- 3) Verwenden Sie den Player nicht in einer feuchten Umgebung. Dieser Player funktioniert möglicherweise nicht richtig oder verkürzt seine Lebensdauer aufgrund von Feuchtigkeit.
- 4) Der AGPTEK-M6/M16 verwendet einen Micro-USB-Anschluss zum Laden und zur Datenübertragung. Schließen Sie diesen Player an Kabel mit unterschiedlichen Anschlüssen an, kann dies zu ernsthaften Schäden führen.
- 5) Auseinanderbauen, Quetschen, Verbiegen, Verbrennen oder Einweichen kann einen Brand oder andere Gefahren verursachen.
- 6) Zur Entsorgung des Players beachten Sie bitte zuerst die örtlichen Vorschriften zur Abfallentsorgung. Bitte verwerfen Sie den Player nicht nach Belieben, da er anderen Personen und der Umwelt Schaden zufügt.

#### Tipps:

- 1) Verwenden Sie eine Lautstärke, die sich vor Hörverlust schützen, während Sie die Musik hören.
- 2) Hören Sie keine Musik mit Kopfhörern, während Sie fahren, radfahren oder große Maschinen bedienen. Dies kann Sie ablenken und Unfälle verursachen. Verwenden Sie in potenziell gefährlichen Situationen Ihre Kopfhörer sorgfältig, während Sie Musik hören.
- 3) Bitte spielen Sie Musik nicht so laut in aller Öffentlichkeit. Dies kann sich auf Ihr Gehör und die Menschen in Ihrer Umgebung auswirken.
- 4) Langfristige Exposition, wiederholte Exposition gegenüber Musik oder andere laute Umgebungen können zu vorübergehenden oder dauerhaften Lärm führen, verursacht Schwerhörigkeit.
- 5) Die Symptome eines Hörverlustes nehmen mit der Belichtungszeit allmählich zu. Am Anfang können Sie den Verlust nicht einmal bemerken, nur wenn es durch einen Hörtest festgestellt wird.
- 6) Um Ihr Gehör zu schützen, stellen Sie bitte die Lautstärke so ein, dass der Ton aus den

Kopfhörern Gehör passend ist. Wenn Sie die Musik klar hören können, empfiehlt es sich, eine niedrigere Lautstärke so weit wie möglich einzustellen. Studien haben gezeigt, dass Menschen, die sich längere Zeit in einer Umgebung mit einem Schallpegel von weniger als 80 dB befinden, dem Gehör keinen Schaden zufügen. Daher ist es sicher, Musik von Kopfhörern mit dieser Lautstärke zu hören.

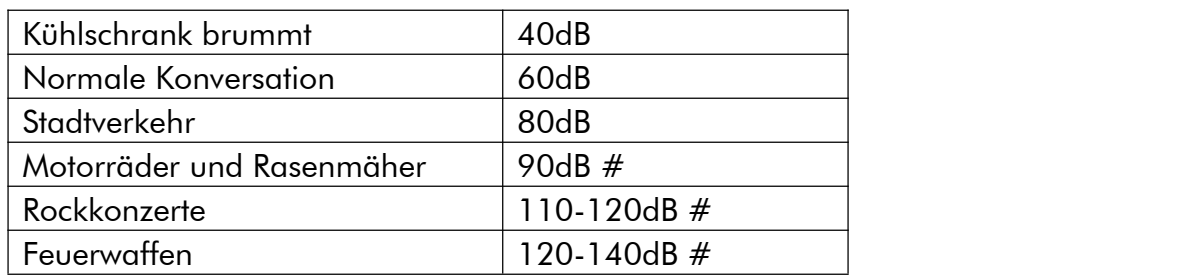

Beispiele für typische ungefähre Schallpegel:

### Für den ersten Gebrauch

Bevor Sie AGPTEK-M6/M16 verwenden, überprüfen Sie bitte die folgenden Informationen.

#### Computer System Anforderungen

Wenn Sie AGPTEK-M6/M16 an Ihren Computer anschließen, überprüfen Sie die Systemanforderungen Ihres Computers. Unterstützt (Windows® 98/2000/ME/XP/Vista/10/MacOS/Linux). Bei anderen Systemen wird M6/M16 möglicherweise nicht richtig erkannt. Einige Systeme müssen Treiber möglicherweise manuell installieren.

#### Wie Sie das Gerät zurücksetzen oder formatieren:

Suchen Sie Einstellungen> Werkseinstellungen/Gerät formatieren, wählen Sie Ja oder Nein, um die Änderungen vorzunehmen oder abzubrechen.

Hinweis: Wenn Sie das Gerät formatieren, werden alle Daten in diesem Player gelöscht. Bevor Sie das Gerät formatieren, sichern Sie bitte die Dateien, um keine Dateien zu verlieren.

#### Wie den Player aufzuladen?

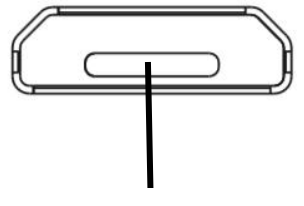

Ladeanschluss/Datenübertragungsport

- 1. Schließen Sie den Player über ein USB-Kabel an einen Adapter (5V/500mA) an, der normalerweise ca. 2 Stunden zum Aufladen des Players benötigt.
- 2. Aufladen über Computer: Schließen Sie das Gerät über das mitgelieferte USB-Kabel an einen laufenden Computer an Nur USB 2.0-Anschluss Normalerweise dauert das Laden des Players ca. 2 Stunden.

Hinweis Wenn die Ladebedingungen nicht dem Standard entsprechen, kann dies zu einem Geräteausfall führen, der als menschlicher Schaden angesehen wird.

#### Wie übertragen Sie Daten über einen Computer?

1. Schließen Sie Ihren Player über das USB-Kabel an Ihren Computer an.

- 2. Doppelklicken Sie auf dem Desktop auf "Computer" und suchen Sie die AGPTEK-M6/M16 Festplatte und dann doppelklicken, um es zu öffnen.
- 3. Suchen Sie die Datei oder den Dateiordner auf dem Computer, klicken Sie mit der rechten Maustaste darauf und wählen Sie "Kopieren", dann im AGPTEK-M6/M16 Diskfenster, klicken Sie mit der rechten Maustaste und wählen Sie "Einfügen" und die Dateien werden auf die AGPTEK-M6/M16 Disk übertragen. Oder ziehen Sie einfach die benötigten Dateien und legen Sie sie im AGPTEK-M6/M16 Diskettenfenster ab.

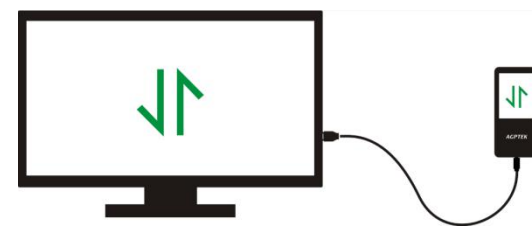

Verschieben Sie die Dateien direkt von Ihrem Computer in den Ordner von AGPTEK-M6/M16.

#### Hinweis:

- 1. Trennen Sie den Player während des Dateiübertragungsprozesses nicht vom Computer ab, da dies zu Fehlfunktionen führen und die übertragende Datei beschädigt werden kann.
- 2. Die Musikdateien, die auf den Player übertragen werden, können in einer anderen Reihenfolge angeordnet sein, die in Ihrem Computer anders ist.

#### Trennen Sie vom Computer ab

Während Sie den Player vom Computer trennen, befolgen Sie die folgenden Schritte, um Beschädigungen von Dateien und Playern zu vermeiden.

Klicken Sie mit der linken Maustaste auf das Flash-Disk Symbol in der Taskleiste unten rechts auf Ihrem Desktop und klicken Sie auf "Auswerfen-AGPTEK-M6/M16 PLAYER".

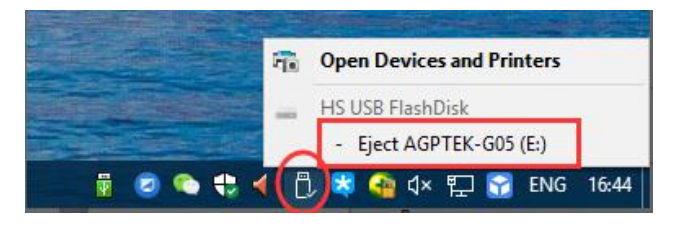

Oder klicken Sie doppelt auf den "Computer" auf dem Desktop und klicken Sie mit der rechten Maustaste auf die AGPTEK-M6/M16-Festplatte. Klicken Sie dann auf"Auswerfen", um den Player vom Computer zu trennen.

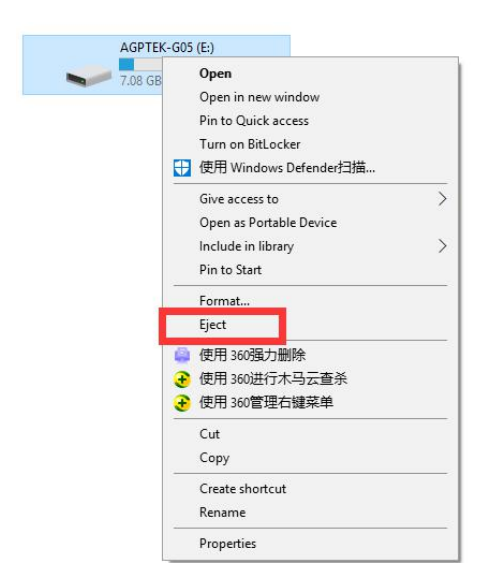

Hinweis: Trennen Sie den Player im folgenden Fall NICHT ab, da dies zu Fehlfunktionen führen und die zu übertragende Datei beschädigt werden kann.

1. Trennen Sie den Player nicht während des Dateiübertragungsprozesses.

2. Trennen Sie den Player nicht, wenn auf dem Computer "AGPTEK-M6/M16" Dateien geöffnet sind.

#### Firmware Update

AGPTEK aktualisiert die Firmware unregelmäßig, z. B. durch Hinzufügen neuer Funktionen, Optimieren von Funktionen, Beheben von Fehlern und so weiter. Für eine bessere Firmware-Unterstützung wird empfohlen, die neueste Firmware für eine bessere Benutzererfahrung auf der AGPTEK-Website herunterzuladen und zu installieren.

Laden Sie die neueste Firmware herunter:

- 1. Gehen Sie zur AGPTEK-Website (https://www.agptek.com/blog) und suchen Sie die Firmware, die Sie aktualisieren möchten, mit dem Schlüsselwort "agptek M6/M16".
- 2. Klicken Sie auf Download >>, Sie werden eine Zip/Rar-Datei herunterladen. Finden Sie eine PDF-Datei darin (Dies ist eine Schritt-für-Schritt-Anleitung für das Firmware-Update).

#### Setzen Sie den AGPTEK-M6/M16 Player zurück

Wenn Ihr AGPTEK-M6/M16 Player nicht mehr reagiert und nicht mehr funktioniert, können Sie den Player zurücksetzen, um ihn zu beheben.

#### Bitte beachten Sie:

- 1. Halten Sie den Ein-/Ausschalter 10 Sekunden lang gedrückt, um den Player zurückzusetzen.
- 2. Bei Einigen Modellen gibt es ein Reset-Loch, das durch Drücken des Reset-Loches zurückgesetzt werden kann. Bitte beachten Sie die Einführung von "Tasten und Kontrolle" in der Bedienungsanleitung, um zu sehen, ob dieses Modell ein Reset-Loch enthält.
- 3. Durch das Zurücksetzen des Players werden die Dateien oder Daten, die Sie im Player gespeichert haben, nicht gelöscht.
- 4. Setzen Sie den Player während des normalen Betriebs nicht zurück, da sonst Speicher beschädigt werden kann.

### Tasten und Kontrolle

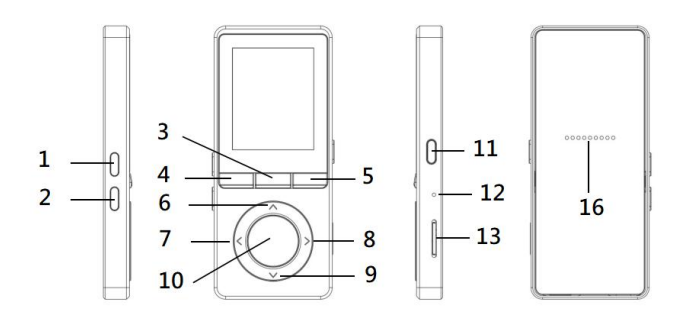

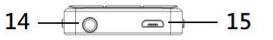

- 1. Lautstärke erhöhen
- 2. Lautstärke verringern
- 3. UKW-Radio/Aufnahmen
- 4. Rückkehr
- 5. Untermenü/Tastensperre
- 6. Nach oben gehen
- 7. Vorheriger/Schneller Rücklauf
- 8. Nächster/Schneller Vorlauf
- 9. Nach unten gehen
- 10. Eingeben/Wiedergabe/Pause
- 11. Power/Bildschirmsperre
- 12. MIC/Zurücksetzen
- 13. MicroSD-Kartensteckplatz
- 14. Kopfhörerbuchse
- 15. Micro-USB Anschluss
- 16. Eingebauter Lautsprecher

### Kurzanleitung

- 1. Ein-/Ausschalten:
- Halten Sie den Ein-/Ausschalter 3 Sekunden lang gedrückt, um den Player ein-/auszuschalten.
- Drücken Sie kurz den Ein-/Ausschalter, um die Bildschirmanzeige ein-/auszuschalten.
- $\bullet$  Halten Sie die Taste  $\equiv$  gedrückt, um den Bildschirm zu sperren/entsperren.
- Drücken Sie kurz die Taste FMIQ, um das UKW-Radio zu öffnen und drücken Sie lange, um die Aufnahmen zu öffnen.

#### 2. Home-Menü:

Das Home-Menü ist der Ausgangspunkt jeder Anwendung. Es gibt 9 Hauptfunktionen im Home-Menü:Musik/UKW-Radio/Ordneransicht/Video/Aufzeichnungen/Einstellungen/Bilder/E-buc h/Wergzeuge.

#### 3. Funktion zu wählen:

Drücken Sie die Taste  $\langle / \rangle / \wedge$  /  $\vee$ , um seine 9 verschiedenen Funktionen auf der Hauptschnittstelle zu wählen, und klicken Sie auf die mittleren Taste  $\ ^\circ$  , um es zu betreten, und drücken , um zur Hauptschnittstelle zurückzukehren.

Hinweis: Wenn im Hauptmenü Musik/Radio läuft/im Hintergrund pausiert ist, klicken Sie auf  $\Rightarrow$ , um zur Musik-/Radiospielschnittstelle zurückzukehren.

#### 4. Musik hören:

Stecken Sie den Kopfhörer in die Buchse an der Unterseite Ihres Geräts und geben Sie die Musikfunktion wie oben beschrieben ein. Drücken Sie die zwei Tasten auf der rechten Seite des Geräts, um die Lautstärke einzustellen.

### Musik

Suchen Sie "**Musik**" im Home-Menü und drücken Sie die Taste  $\hspace{0.5mm}$  , um auf die Funktion zuzugreifen. Das Untermenü wird zeigen, einschließlich: Alle Titel, Letzter Titel, Interpreten, Alben, Genres, Wiedergabelisten, Die Playlist aktualisieren, Hauptkatalog/Kartenkatalog. Wählen Sie aus dem Menü und drücken Sie die Taste $\ ^{\circ}$  , um die Musik abzuspielen.

- "Letzter Titel". Bring Sie zurück zu dem Lied oder der Audiodatei, die Sie gerade gehört oder das letzte Mal abgespielt haben.
- "Die Playlist aktualisieren". Musikdatei aktualisieren.
- Hinweis: Diese Funktionen sind nur verfügbar, wenn eine Speicherkarte eingelegt ist.
- **Schneller Rücklauf/Vorlauf**

Während Sie sich auf der Benutzeroberfläche befinden, halten Sie die Taste > gedrückt, um vorwärts zu springen, klicken Sie auf die nächste Musikdatei; halten Sie die Taste Kagedrückt, um schnell zurückzuspulen, klicken Sie auf die vorherige Musikdatei. Klicken Sie die Taste  $\ ^{\circ}$  , um zu spielen/pausieren.

#### **•** Submenü

Wenn es auf die Schaltfläche "Musikwiedergabe" ist, klicken Sie die Taste  $\equiv$  , um auf das Untermenü zuzugreifen.

Das Untermenü wird zeigen,

- "Hauptmenü". Gehe zurück zur Hauptoberfläche.
- "Wiedergabemodus". Wählen Sie den Wiedergabemodus: Shuffle, Wiederholen die Playlist,  $\overline{A}$  Titel Wiederholen,  $\boxplus$  Abspielen nach Plazlist,  $\boxplus$  Durchblättern und Starten,  $\boxplus$

Ordnern auto umschalten.

- Hinweis: "Durchblättern und Starten". Der Spieler würde nur die ersten 10 Sekunden eines Titels spielen und dann den nächsten überspringen, wenn Sie die Option auswählen.
	- "Ordnern auto umschalten". Nach dem Abspielen eines Liedes eines Ordners wird automatisch die Lieder des nächsten Ordners abgespielt.
- "Equalizer". Stellen Sie den Equalizer ein. (Aus, Rock, Funk, Hip Hop, Jazz, Klassik, Techno)
- "Liedtext zeigen". Wähle den Liedtext ein oder aus, standardmäßig deaktiviert.
- "Lesezeichen". Wählen Sie, ob Sie hinzufügen, löschen oder zum Lesezeichen gehen möchten.
- "Variable Schnelligkeit". Stellen Sie die Schnelligkeit der Musikwiedergabe ein.
- "Wiederholungseinstellung". Wählen Sie A-B Wiederholungseinstellungen und legen Sie die Wiederholungszeiten und das Intervall fest.
- "Löschen". Wählen Sie, um den gerade abgespielten Titel zu löschen.
- "Zur Wiedergabeliste hinzufügen"/"Aus Wiedergabeliste löschen". Wählen Sie, ob Sie den 3 Wiedergabelisten hinzufügen oder entfernen möchten.

### UKW-Radio

Suchen Sie "**UKW-Radio**" im Hauptmenü mit der Taste  $\heartsuit$ , um zu seiner Funktion zu gelangen. Während es auf der Radio-Wiedergabeschnittstelle ist, klicken Sie  $\equiv$ , um auf sein Untermenü zuzugreifen, das Untermenü wird zeigen, einschließlich: Hauptmenü, Aufnahme von UKW-Radio starten, Voreinstellungen, Speichern, Voreinstellung löschen, Automatische Einstellung, Bandabstimmung und UKW-Aufnahme.

#### Automatische Einstellung/Speichern/Voreinstellung löschen

- "Automatische Einstellung". Es wird Sender automatisch suchen. Sie können die gesuchten Sender in "Voreinstellungen" sehen. Während es auf Radio-Spieloberfläche ist, klicken Sie  $\left\langle \cdot,\cdot\right\rangle \vee$  , um zwischen voreingestellten Sendern umzuschalten. Klicken Sie  $\left\langle \cdot\right\rangle$  um das Radio anzuhalten/fortzusetzen.
- "Speichern". Speichern Sie den Sender, den Sie hören, die Liste "Voreinstellungen".
- "Voreinstellung löschen". Klicken Sie "Voreinstellung löschen", um die Voreinstellungen einzugeben, wählen Sie den Sender, den Sie löschen möchten, dann klicken Sie  $\ ^\circ$  , und wählen Sie "Ja", um den voreingestellten Sender zu löschen.
- Aufnahme von UKW-Radio starten. Wählen Sie "Aufnahme von UKW-Radio starten". Klicken

Sie  $^\circ$  , um anzuhalten/fortzusetzen, klicken Sie  $^\circ$  , und wählen Sie "Ja", um die Aufnahmedatei zu speichern.

Suchen Sie die Radioaufnahmen im UKW-Radio> Aufnahme von UKW-Radio starten. Die Radioaufnahmen werden auch in Aufnahme> Aufnahmebibliothek gespeichert.

- Radio-Hintergrund ausschalten. Während es im Radio spielt Schnittstelle ist, klicken Sie ⊃, nd wählen Sie "Ja", um den Hintergrund des Radios auszuschalten.
- Hinweis 1. Wenn Sie die Radiofunktion zum ersten Mal verwenden oder wenn kein Sender vorhanden ist, kann der Sender um [Senderliste], [Manuelle Einstellung], [Automatische Einstellung] erweitert werden.
- Hinweis 2. Das UKW-Radio unterstützt keine Wiedergabe über den eingebauten Lautsprecher. Es gibt keine eingebaute Antenne. Daher ist es erforderlich, dass die kabelgebundenen Ohrhörer oder die Antenne an den 3,5-mm-Anschluss angeschlossen sind, um Signale zu empfangen.
- Hinweis 3. UKW-Radio unterstützt das Abhören mit dem kabelgebundenen Ohrhöreranschluss. Hören von Ohrhörern: Bevor Sie das UKW-Radio einschalten, sollten Sie zum Abhören eine Verbindung zu den kabelgebundenen Ohrhörern ohne Kabelsteuerung herstellen.

### Video

Suchen Sie "Video" im Home-Menü, drücken Sie die Taste  $\circ$ , um auf seine Funktion zuzugreifen. Sie müssen aus dem lokalen Ordner oder Kartenordner wählen, wenn die Speicherkarte eingelegt ist.

- $\bullet$  Drücken Sie die Taste  $^\circ$  , um Videos anzusehen, klicken Sie  $\leq$  /  $\geq$  , um zum vorherigen/nächsten Video zu wechseln oder zum schnellen Vor-/Zurückspulen gedrückt zu halten.
- Wenn es auf der Video-Wiedergabe-Oberfläche ist, Drücken Sie die Taste  $\equiv$ , um auf sein Untermenü zuzugreifen, einschließlich: Wiederholen, Video löschen. Stellen Sie entsprechend Ihren Wünschen ein.

## Aufzeichnungen

Finden Sie "**Aufzeichnungen**" auf dem Home-Menü, klicken Sie die Taste  $\ ^{\circ}$  , um auf seine Funktion zuzugreifen. Das Untermenü wird zeigen, einschließlich: Sprachaufnahme starten, Aufnahmebibliothek, Speicherort speichern(nur verfügbar bei eingelegter SD-Karte), Aufnahme

Format, VOR Ein/Aus.

- Wählen Sie "Sprachaufnahme starten" und drücken Sie die Taste  $\ ^{\circ}$  , um die Sprachaufnahme zu starten, drücken Sie die Taste erneut, um zu pausieren. Drücken Sie die Taste <sup>5</sup>und wählen Sie "Ja", um die Aufnahmedatei zu speichern. Suchen Sie die gespeicherten Aufnahmen in Aufnahmen> Aufnahmebibliothek.
- Aufnahmebibliothek. Wählen Sie, ob Ihre Aufnahmen im internen oder externen Speicher gespeichert werden sollen. Bestätigen Sie Ihre Auswahl mit der Taste $\ ^{\bigcirc}$ .
- Aufnahme Format. Wählen Sie das Aufnahmeformat zwischen MP3/PCM.
- VOR Ein/Aus. Wenn Sie im VOR-Modus mit der Aufnahme beginnen, beginnt die Sprachaufnahme automatisch, wenn ein Ton erkannt wird, und stoppt die Aufnahme, wenn kein Ton erkannt wird.

### Bilder

Finden Sie "Bilder" auf dem Home-Menü, klicken Sie die Taste  $\circ$  , um auf seine Funktion zuzugreifen.

- Klicken Sie  $\circ$ , um Bilder anzusehen, klicken Sie  $\langle \rangle$ , um zum vorherigen/nächsten Bild zu gehen.
- Wenn es auf der Bildanzeige-Oberfläche ist, klicken Sie  $\equiv$ , um auf sein Untermenü zuzugreifen, einschließlich: Diashow-Einstellungen, Bild löschen. Stellen Sie entsprechend Ihren Wünschen ein.

Hinweis: Das Gerät unterstützt nur Bilder im JPG-, BMP- und GIF-Format.

### E-Buch

Finden Sie "E-Buch " auf dem Home-Menü, klicken Sie die Taste <sup>O</sup>, um auf seine Funktion zuzugreifen.

- Wenn es auf der Textwiedegabe-Oberfläche ist, klicken Sie  $\langle$  /  $\rangle$ , um die Seiten zu drehen. Klicken Sie  $\circ$ , um automatisch zu spielen, klicken Sie erneut, um zu stoppen.
- Während es auf der Buchlese-Oberfläche ist, klicken Sie  $\equiv$ , um auf sein Untermenü zuzugreifen, einschließlich: Automatische Wiedergabezeit Einstellungen, (Legen Sie das automatische Abspielintervall fest) E-Buch löschen, Lesezeichen wählen, Lesezeichen löschen, Lesezeichen hinzufügen, Seitenzahl wählen.

Hinweis: Das Gerät kann den Artikel nur im "TXT" -Format erkennen.

### Wergzeuge

Finden Sie "Wergzeuge" auf dem Home-Menü, klicken Sie die Taste  $\circ$  , um auf seine Funktion zuzugreifen. Das Untermenü wird zeigen, einschließlich: "Kalender", "Stoppuhr" and "Wecker".

- Wählen Sie Stoppuhr und klicken Sie  $\ ^{\circ}$ , um zu betreten, klicken Sie die Taste $^{\circ}$  wieder, um die Stoppuhr zu starten. Und klicken Sie <sup>O</sup>noch mal, um anzuhalten/fortsetzen. Drücken Sie  $\vee$ , um ein neues zu beginnen. Kliken Sie  $\supseteq$ , zurück zu gehen. Die maximale Stoppuhr-Liste ist 5.
- Wählen Sie Wecker und klicken Sie  $\cup$  auf die Schaltfläche, um den Alarmschalter/Zeit/Zyklus/Musik/Lautstärke einzustellen.

### Einstellungen

Finden Sie "**Einstellungen**"auf dem Home-Menü, klicken Sie die Taste  $\ ^{\circ}$  , um auf seine Funktion zuzugreifen. Das Untermenü wird zeigen, einschließlich: Sprache/Language, Datum und Uhrzeit, Displayeinstellungen, Lautsprecher-Schalter, Ausschalten Einstellungen, Lautstärkebegrenzung, Informationen, Gerät formatieren, Werkseinstellungen.

- Datum und Uhrzeit. Wählen Sie "Datumseinstellungen", um das Datumsformat und das Datum einzustellen, Wenn Sie das Datum einstellen möchten, können Sie auf die Schaltfläche  $\langle / \rangle$ , um zwischen Jahr|Monat|Tag zu wechseln, klicken Sie  $\forall$  /  $\wedge$  um den Wert von Jahr|Monat|Tag anzupassen. Stellen Sie die Zeit unter "Zeiteinstellung" ein und stellen Sie die Uhrzeit auf die gleiche Weise ein.
- Displayeinstellungen. Stellen Sie Helligkeit, Hintergrundbeleuchtung und Bildschirmschoner ein.
- Lautsprecher-Schalter. Wählen Sie, um es ein- oder auszuschalten.
- Ausschalten Einstellungen.
- Abschaltmodus: Wenn das Gerät nicht in Betrieb ist, schaltet sich das Gerät nach Ablauf der eingestellten Zeit (1-5min) automatisch aus;
- Sleep-Timer: Das Gerät schaltet sich nach Ablauf der eingestellten Zeit automatisch aus (5-90min).
- Lautstärkebegrenzung. Stellen Sie die maximale Lautstärke ein.
- **Informationen.** Überprüfen Sie die Playerinformationen und den Speicherplatz auf Ihrem Player.

Gerät formatieren/Werkseinstellungen. Formatieren Sie das Gerät oder stellen Sie die

Werkseinstellungen wieder her.<br>Hinweis: Bevor Sie das Gerät formatieren, sichern Sie bitte die Datei, um keine Dateien zu verlieren.

### Spezifikationen

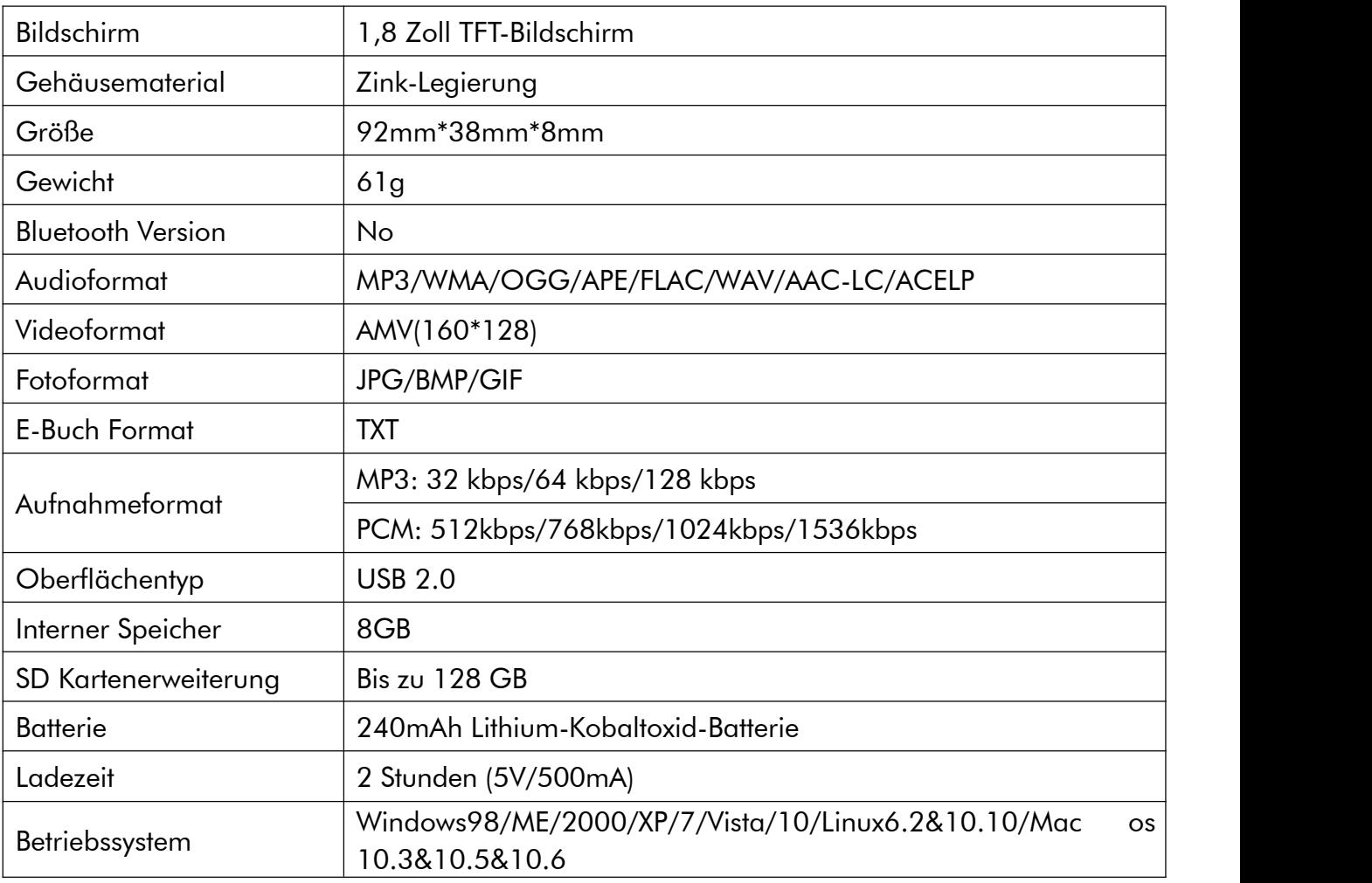

### Wie die Akkulaufzeit verlängern:

Achten Sie beim Laden Ihres AGPTEK-M6/M16 Players auf Folgendes:

- 1. Vergewissern Sie sich, dass der USB Stecker richtig an den Player und Stromnetz angeschlossen ist, und verwenden Sie das mitgelieferte Original USB Kabel.
- 2. Stellen Sie beim Computer-Ladevorgang sicher, dass der Computer nicht in den Ruhe- oder Schlafmodus wechselt, wenn der Player angeschlossen ist. Der Computer muss im laufenden Zustand sein, um den Player zu laden.
- 3. Stellen Sie sicher, dass die USB-Schnittstelle am Ladegerät oder Computer die Version 2.0 hat (Version 1.1/3.0 kann manchmal zu Ladeproblemen führen).
- 4. Wenn Sie nicht über den Computer aufgeladen werden, versuchen Sie es mit anderen USB-Schnittstellen, auch mit den nachgestellten USB-Schnittstellen des Computers. Da manchmal die Ausgangsleistung des vorderen USB-Anschlusses begrenzt ist, kann der Player nicht geladen werden.
- 5. Während des Ladevorgangs kann sich der Player erhitzen und es ist in diesem Fall keine Fehlfunktion.
- 6. Wenn Sie einen Laptop zum Aufladen des Players verwenden, beachten Sie bitte, dass der Laptop eine externe Stromversorgung benötigt.
- 7. Trennen Sie während der Datei- und Ladeübertragung die Verbindung nicht, wenn die Übertragung abgeschlossen ist, da andernfalls Daten verloren gehen und beschädigt werden können.
- 8. Laden Sie den Akku bei einer angemessenen Temperatur im Bereich von 5 ℃ (41 ˚) bis 35 ℃ (95 ˚) auf.
- 9. Um eine Verschlechterung der Batterie zu vermeiden, sollten Sie die Batterie mindestens einmal alle ein halbes Jahr oder jedes Jahr aufladen. Wenn Sie den Player längere Zeit in einer Umgebung mit niedrigen Temperaturen lagern, müssen Sie den Akku möglicherweise einmal im Monat aufladen.
- 10. Verwenden Sie kein Autoladegerät, kein Schnellladegerät oder keine Powerbank, da Sie könnten den Akku verbrennen. Die Ladeleistung des Kfz-Ladegeräts ist möglicherweise zu hoch und entspricht nicht den Ladestandards des AGPTEK-M6/M16 Players.
- 11. Der Akku ist verbrauchbar, seine Akkukapazität wird schrittweise reduziert.

### Vorsichtsmaßnahmen beim Laden:

\* Bitte verwenden Sie den Standard USB 2.0 Anschluss zum Aufladen von AGPTEK-M6/M16.

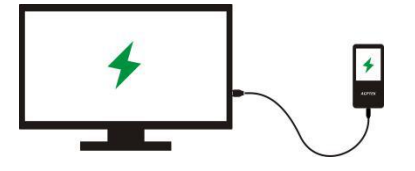

\* Laden Sie den AGPTEK-M6/M16 nicht über die Stromversorgung des Fahrzeugs auf.

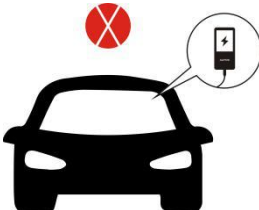

\* Laden Sie den AGPTEK-M6/M16 nicht mit den Power Bank auf.

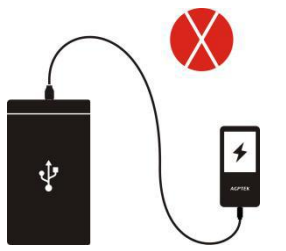
## Faktoren, die die Akkulaufzeit beeinflussen

- 1. Hintergrundbeleuchtung Zeit: Je länger Sie einstellen, desto kürzer ist die Akkulaufzeit.
- 2. Bildschirmhelligkeit: Je höher die eingestellte Helligkeit, desto kürzer die Akkulaufzeit.
- 3. Dateiformat und Größe: Das verlustfreie Format wie OGG, APE und FLAC verkürzt die Akkulaufzeit erheblich, da es mehr Zeit und Akku benötigt, um mit den Dateien dieses Formats umzugehen.
- 4. Lautstärke: Bei hoher Lautstärke wird die Spielzeit etwas verkürzt.
- 5. Betriebsfrequenz: Das System wird ständig in Hochlastbetrieb betrieben, wenn Sie es häufig betreiben, was zu einem höheren Stromverbrauch führt.
- 6. Temperatur: Hohe oder niedrige Temperaturen beeinflussen direkt die Lebensdauer der Batterie. Dies kann dazu führen, dass der Player nicht mehr booten kann. Verwenden Sie den Player nicht sofort, wenn er von einer Umgebung mit hoher Temperatur in eine Umgebung mit niedriger Temperatur gebracht wird, oder er kann leicht Schaden anrichten.

Tipps: Die Batterielebensdauer hängt von der Verwendung, der Einstellung und der Umgebungstemperatur ab. Versuchen Sie, den unten beschriebenen Vorgang zu vermeiden, der die Batterielebensdauer erheblich verkürzt:

- 1. Schalten Sie den AGPTEK-M6/M16 Player häufig ein und aus.
- 2. Ändern Sie die Player-Einstellungen von AGPTEK-M6/M16 häufig.
- 3. Laden und entladen Sie die Batterie.Diese Operation wird die Batteriekapazität allmählich verringern und somit die Batterielebensdauer verkürzen. Infolgedessen kann die Batterie bald nach dem vollständigen Laden der Batterie leerlaufen.

# Fehlerbehebung:

#### Der Player wurde nach dem Start automatisch ausgeschaltet

- 1. Überprüfen Sie, ob sich der Player im Energiesparmodusbefindet. Ist dies der Fall, stellen Sie zuerst eine Verbindung zur Stromquelle her, um den Akku zu laden.
- 2. Überprüfen Sie, ob Sie in Ihrem Player einen Ausschalt-Timer oder einen Sleep-Timer einstellen, falls dies der Fall ist, setzen Sie ihn zurück, um den Ausschalt-Timer zu verlängern oder den Timer auszuschalten.
- 3. Setzen Sie den Player zurück.
- 4. Firmware aktualisieren.

Hinweis: Wenn die Lösungen 1 und 2 nicht funktionieren, wenden Sie sich bitte an unseren Kundendienst, um Details zu den Lösungen 3 und 4 zu erhalten.

### $\div$  **Kann die Musikdatei nicht abspielen**

- 1. Überprüfen Sie, ob das Format der Datei vom Player unterstützt wird.
- 2. Überprüfen Sie, ob die Datei beschädigt ist. Spielen Sie die Datei auf einem anderen Gerät zum Testen ab.
- 3. Überprüfen Sie, ob die Musikdatei konvertiert wurde.
- 4. Einige Playermodelle unterstützen möglicherweise keine von iTunes heruntergeladene Musikdatei. Es muss in das Format konvertiert werden, das der AGPTEK-M6/M16-Player unterstützt.
- 5. Starten Sie den Player neu.

### Der Ton kommt nur von einer Seite des Kopfhörers oder gar nicht

- 1. Überprüfen Sie, ob sich in Ihrem Player Musikdateien befinden. Überprüfen Sie, ob der Kopfhörerstecker fest in der Kopfhörerbuchse des Geräts sitzt und ob er am Ende eingesteckt ist.
- 2. Überprüfen Sie die Einstellungslautstärke, erhöhen Sie die Lautstärke des Players, um zu sehen, ob es eine Verbesserung gibt. Wenn am Kopfhörer eine Lautstärkeregelungstaste vorhanden ist, versuchen Sie auch, die Lautstärke zu erhöhen.
- 3. Testen Sie die Kopfhörer mit einem anderen Gerät, wenn das Problem weiterhin besteht, ersetzen Sie es durch ein neues Paar Kopfhörer.

4. Überprüfen Sie, ob die Musikdatei beschädigt ist. Spielen Sie die Musikdatei auf einem anderen Audiogerät ab, wenn sie fehlgeschlagen ist, ersetzen Sie die Musikdatei.

#### $\triangle$  **Schaltfläche Antwortfehler**

- 1. Überprüfen Sie, ob die Art, wie Sie arbeiten, richtig ist. Überprüfen Sie, ob sich in Ihrem Player Musikdateien befinden.
- 2. Für physische Tasten: Drücken Sie auf den mittleren Teil der entsprechenden Taste (Tastensymbol)
- 3. Für Touch-Tasten: Tippen Sie auf die Schaltfläche. Wenn die Kontaktzeit zu kurz ist, kann das Gerät Ihren Betrieb möglicherweise nicht erkennen.
- 4. Starten Sie den Player neu.
- 5. Firmware aktualisieren.
- Hinweis: Wenn die Lösungen 1 und 2 nicht funktionieren, wenden Sie sich bitte an unseren Kundendienst, um Details zu Lösung 3 zu erhalten.

#### Der Player kann nicht erkannt werden, wenn er an einen Computer angeschlossen ist

- 1. Überprüfen Sie, ob die USB-Schnittstelle des Computers der Standardversion USB 2.0 entspricht.
- 2. Überprüfen Sie, ob das USB-Kabel mit einem anderen Gerät funktionieren kann, da ein USB-Kabel nur zum Aufladen dient.
- 3. Überprüfen Sie, ob der Computertreiber funktioniert.
- 4. Überprüfen Sie, ob der AGPTEK-M6/M16 einen niedrigen Batteriestand hat, wenn ja, laden Sie ihn erst einmal auf.
- 5. Überprüfen Sie, ob der Computer ein anderes USB-Gerät liest. (Zusätzlich zu Maus, Tastatur, USB-Anschlussgerät)
- 6. Stellen Sie sicher, dass der Computer nicht im niedrigen Batteriezustand ist.
- 7. Starten Sie den Computer neu.
- 8. Einige Modelle der Player müssen im eingeschalteten Zustand angeschlossen sein, z. B. S22.
- 9. Firmware aktualisieren. NICHT selbst betreiben, bitte wenden Sie sich an unseren Kundendienst für Anweisungen zum Herunterladen der Firmware.

Per scoprire come utilizzare M6/M16 o se si riscontrano problemi, fare riferimento al Manuale dell'utente.

Il colore di M6/M16 venduto in altri paesi/aree potrebbe differire dal colore mostrato in questo manuale.

#### Registrati Forum AGPTEK

Per favore visitare [www.agptek.com/forum](https://www.agptek.com/forum) e registrare il forum ufficiale AGPTEK per ottenere un migliore supporto clienti.

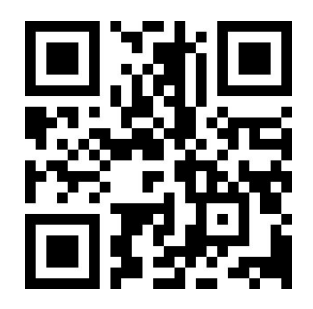

AGPTEK Official **AGPTEK Forum** 

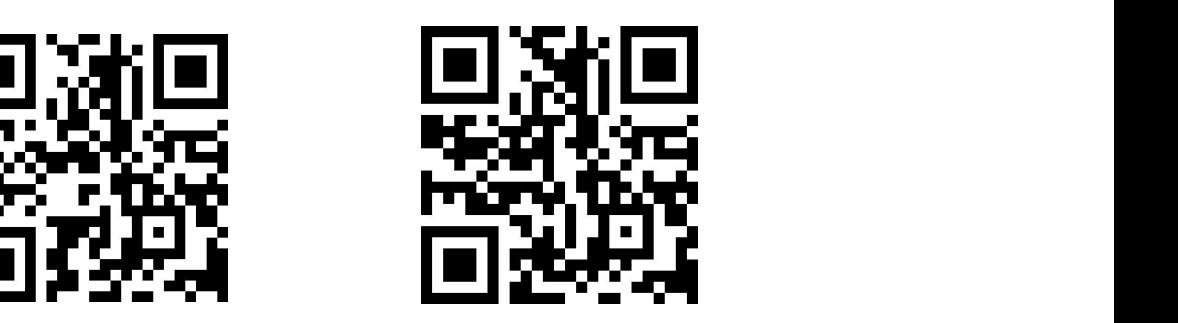

Grazie per aver acquistato il prodotto AGPTEK. Leggere attentamente questo [Manuale dell'utente] prima di utilizzare il prodotto, conservarlo per uso futuro.

Nota: questo [Manuale dell'utente] può aiutare a capire come utilizzare e risolvere il problema in modo sicuro.

- 1) Si consiglia di pulire regolarmente il lettore con un panno morbido e privo di lanugine.
- 2) Mettere sempre il lettore fuori dalla portata dei bambini e non èconsentito l'uso da solo da parte dei bambini.
- 3) Non usare il lettore in un ambiente umido. Questo lettore potrebbe non funzionare correttamente o ridurne la durata a causa dell'umidità.
- 4) L'AGPTEK-M6/M16 utilizza la porta Micro USB per la ricarica e il trasferimento dei dati. Collegare questo lettore a cavi con porte diverse può causare gravi danni.
- 5) Smontare, schiacciare, piegare, incenerire o immergere il lettore può causare un incendio o altri pericoli.
- 6) Per la disposizione di questo lettore, siprega di fare riferimento alle norme locali per lo smaltimento dei rifiuti prima. Si prega di non scartare il lettore a volontà, o danneggerà gli altri e l'ambiente.

#### Suggerimenti:

- 1) Usa un livello sonoro che ti impedisca di perdere l'udito mentre ti godi la musica.
- 2) Non ascoltare la musica con le cuffie durante la guida, il ciclismo o l'utilizzo di macchinari di grandi dimensioni. Ciò potrebbe distrarti e causare incidenti. In situazioni potenzialmente pericolose, usare le cuffie con cura mentre si ascolta la musica.
- 3) Si prega di non riprodurre musica ad alta voce in pubblico. Ciò potrebbe influenzare l'udito e le persone intorno a te.
- 4) L'esposizione a lungo termine, l'esposizione ripetuta alla musica o altri ambienti rumorosi possono provocare una perdita dell'udito causata dal rumore temporanea o permanente.
- 5) I sintomi della perdita dell'udito aumentano gradualmente con il tempo di esposizione. All'inizio, potresti non essere nemmeno a conoscenza della perdita a meno che non venga rilevata attraverso un test dell'udito.
- 6) Per proteggere l'udito, regolare il volume in modo che il suono che esce dagli auricolari sia appropriato. Quando è possibile ascoltare la musica in modo chiaro, siconsiglia di impostare un volume più basso il più possibile. Gli studi hanno dimostrato che quando le orecchie delle persone si trovano in un ambiente con un livello sonoro inferiore a 80 dB per

un lungo periodo, non causeranno danni all'udito. Pertanto, è sicuro ascoltare musica con gli auricolari a questo volume.

Esempi di livello sonoro approssimativo tipico:

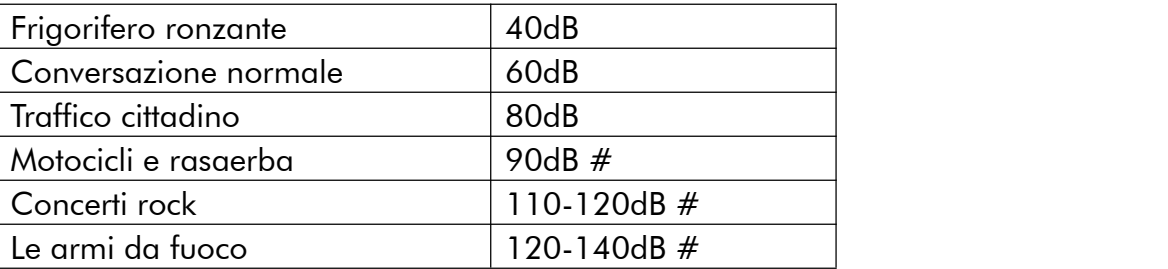

### Per il primo utilizzo

Prima di iniziare a utilizzare AGPTEK-M6/M16, controllare le seguenti informazioni.

### Requisiti di sistema del computer

Quando colleghi AGPTEK-M6/M16 al tuo computer, verifica i requisiti di sistema del tuo computer. Il sistema deve supportare la porta USB 2.0 standard (Windows® 98/2000/ME/XP/Vista/10/MacOS/Linux). Per altri sistemi, M6/M16 potrebbe non essere riconosciuto correttamente Alcuni sistemi potrebbero dover installare i driver manualmente.

### Come ripristinare o formattare il dispositivo:

Trova Impostazioni> Impostazioni di fabbrica/Formatta dispositivo e seleziona Sìo No per andare o annullare.

Nota: il formattazione del dispositivo eliminerà tutti i dati in questo lettore. Prima di formattare il dispositivo, eseguire il backup dei file per evitare di perdere file.

#### Come caricare il lettore:

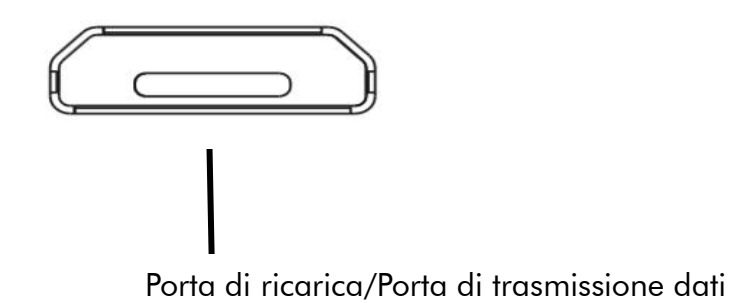

- 1. Usare solo caricabatterie 5V/500mA. Di solito, il lettore impiega circa 2 ore di tempo di
- ricarica. 2. Ricarica tramite computer: collegare il dispositivo a un computer funzionante tramite il cavo
- USB in dotazione. Solo porta USB 2.0. Di solito, il lettore impiega circa 2 ore di tempo di ricarica.
- Nota: se le condizioni di carica non soddisfano lo standard, ciò potrebbe causare guasti alle apparecchiature, che saranno considerati come danni umani.

#### Come trasferire i dati dal computer?

- 1. Collegare il lettore al computer tramite il cavo USB correttamente.
- 2. Fare doppio clic su "Computer" sul desktop e trovare il disco AGPTEK-M6/M16, quindi fare doppio clic per aprirlo.
- 3. Trova il file o la cartella di file di cui hai bisogno nel computer, fai clic destro e scegli "Copia", quindi nella finestra del disco AGPTEK-M6/M16, fai clic con il tasto destro e scegli "Incolla" e i file verranno trasferiti all'AGPTEK -M6/M16 disco. Oppure puoi semplicemente trascinare i file che ti servono e rilasciarli nella finestra del disco AGPTEK-M6/M16.

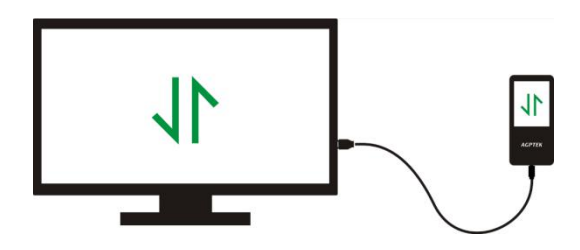

Sposta direttamente i file dal tuo computer alla cartella di AGPTEK-M6/M16.

#### Note:

- 1. Durante il processo di trasferimento dei file, non scollegare il lettore dal computer, o potrebbe causare un malfunzionamento e il trasferimento del file potrebbe essere danneggiato.
- 2. I file musicali trasferiti sul lettore possono essere disposti in un ordine diverso, diverso dal computer

#### Disconnettersi dal computer

Mentre lo si scollega dal computer, attenersi alla seguente procedura per evitare di danneggiare file e lettore.

Fare clic con il tasto sinistro del mouse sull'icona del disco flash nella barra delle applicazioni in basso a destra sul desktop e fare clic su "Eject-AGPTEK-M6/M16 PLAYER".

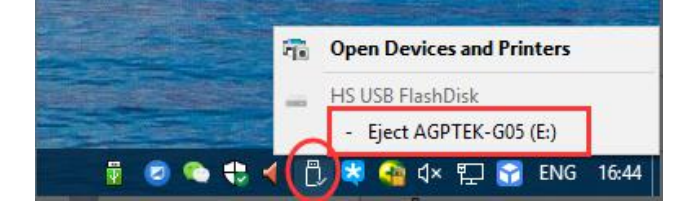

Oppure è possibile fare doppio clic su "Computer" sul desktop e fare clic con il pulsante destro del mouse sul disco AGPTEK-M6/M16, quindi fare clic su "Espelli" per disconnettere il lettore dal computer.

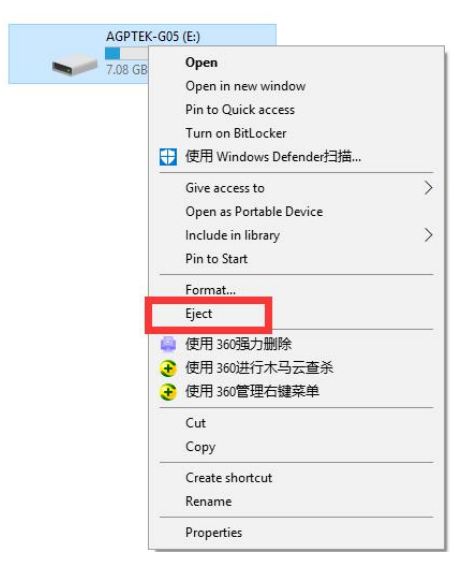

Nota: NON scollegare il lettore nel caso seguente o potrebbe causare un malfunzionamento e il trasferimento del file potrebbe essere danneggiato.

- 1. Non scollegare il lettore durante il processo di trasferimento dei file.
- 2. Non scollegare il lettore quando ci sono file nel disco "AGPTEK-M6/M16" aperto nel computer.

#### Aggiornamento del firmware

AGPTEK aggiorna il firmware in modo irregolare, ad esempio aggiungendo nuove funzionalità, ottimizzando le funzioni, correggendo bug e così via. Per un migliore supporto del firmware, si consiglia di scaricare e installare il firmware più recente sul sito Web AGPTEK per un'esperienza utente migliore.<br>Scarica l'ultimo firmware:

- 1. Vai al sito Web di AGPTEK (https://www.agptek.com/blog) e cerca il firmware che desideri aggiornare con parole chiave come "agptek M6/M16".
- 2. Fare clic su Download >>, si scarica un file zip/rar.Trova un file PDF al suo interno (questa è una guida passo passo per l'aggiornamento del firmware).

#### Ripristina lettore AGPTEK-M6/M16

Se il tuo lettore AGPTEK-M6/M16 ha smesso di rispondere e non funziona, puoi ripristinare il lettore per ripararlo.

#### Nota:

- 1. Tenere premuto il pulsante di accensione per 10 secondi per far riposare il lettore.
- 2. Alcuni modelli hanno un foro di reset che può essere ripristinato premendo il foro di reset. Si prega di fare riferimento all'introduzione di "Pulsanti e controlli" nel manuale per vedere se questo modello contiene un foro di reset.
- 3. La reimpostazione del lettore non cancellerà i file o i dati salvati nel lettore.
- 4. Non ripristinare il lettore durante il normale funzionamento o potrebbe causare danni alla memoria.

# Pulsanti e Controllo

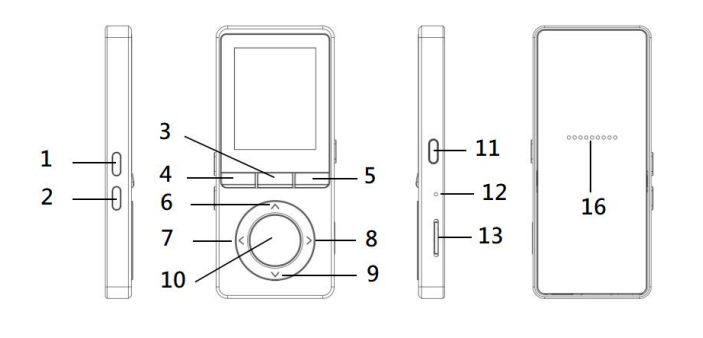

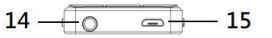

- 1. Volume +
- 2. Volume -
- 3. Radio FM/Registrazioni
- 4. Ritorno
- 5. Sottomenu/pulsante di blocco/sblocco
- 6. Su
- 7. Indietro/Indietro veloce
- 8. Successivo/Avanti veloce
- 9. Giù
- 10. Invio/riproduzione/pausa
- 11. Accensione/spegnimento;schermata di blocco/sblocco
- 12. MIC/Ripristinare
- 13. Slot per scheda Micro SD
- 14. Spinotto per auricolari
- 15. Porta micro USB
- 16. Altoparlante incorporato

# Guida veloce

- 1. Accensione/spegnimento:
- Premi a lungo il pulsante di accensione per 3 secondi per accendere/spegnere il lettore.
- **Premere brevemente il pulsante**  $\equiv$  **di accensione per accendere/spegnere il display.**
- Tenere premuto il tasto per bloccare/sbloccare lo schermo.
- **•** Premere brevemente il tasto FMIQ per aprire la radio FM e premere a lungo per aprire le registrazioni.

#### 2. Menu principale:

Il menu principale è il punto di partenza di ogni applicazione. Ci sono 9 funzioni principali nel menu principale: Musica/Radio FM/Cartella/Video/Registrazioni/Impostazioni/Im magini/Ebook/Strumenti.

3. Scegli la funzione:

Fare clic sul pulsante  $\langle / \rangle / \wedge / \vee$  per scegliere le sue 9 diverse funzioni sull'interfaccia principale e fare clic sul pulsante  $\circlearrowright$  centrale per inserirlo, quindi premere  $\circlearrowright$  per tornare all'interfaccia principale.

Nota: Quando si trova nel menu principale e c'è musica/riproduzione radio/in pausa in background, fare clic  $\Box$  per tornare all'interfaccia di riproduzione musica/radio.

#### 4. Ascolta la musica:

Inserire l'auricolare nel jack sulla parte inferiore del dispositivo e inserire la funzione musicale come indicato sopra. Premere i due pulsanti sul lato destro del dispositivo per regolare il volume.

# Musica

Trova "Musica" nel menu principale e premi il pulsante  $\circ$  per accedere alla sua funzione.

L'elenco correlato mostrerà, tra cui: Tutti i brani, Ora in riproduzione/Ultima riproduzione, Artisti, Album, Generi, Sequenze, Aggiorna playlist, Cartella locale e Cartella. Scegli dal menu e premi il pulsante  $\circ$  per riprodurre la musica.

- "Ora in riproduzione/Ultima riproduzione". Riporta alla canzone o al file audio che stai riproducendo ora o riprodotto l'ultima volta.
- "Aggiorna playlist". Aggiorna il file musicale.

Nota: La funzione cartella cartella e cartella locale è disponibile solo quando è inserita la scheda SD.

#### Riavvolgimento/avanzamento

Mentre è sull'interfaccia di riproduzione musicale, tieni premuto il tasto  $\ge$  per avanzare velocemente, fai clic sul prossimo file musicale; tieni premuto il pulsante  $\leq$  per riavvolgere velocemente, fai clic sui file dei brani precedenti. Fare clic sul pulsante per riprodurre/mettere in pausa.

#### Sottomenu

Mentre è sull'interfaccia di riproduzione musicale, fai clic sul pulsante  $\equiv$  per accedere al sottomenu. L'elenco correlato mostrerà:

- "Menu". Torna all'interfaccia principale.
- "Modalità di gioco". Scegli la modalità di riproduzione: Si Shuffle, El Ripeti playlist, El Ripeti uno,  $\blacksquare$ Riproduci per playlist,  $\blacksquare$ Visualizza riproduzione,  $\blacksquare$ Interruttore automatico playlist.
- Nota: "Visualizza riproduzione". Il giocatore giocherà solo i primi 10 secondi di una traccia e poi salterà il prossimo se selezioni l'opzione.

"Interruttore automatico delle playlist". Dopo aver suonato un brano di una cartella, il brano della cartella successiva viene riprodotto automaticamente.

- "Equalizzatore". Set Equalizer. (Off, Rock, Funk, Hip hop, Jazz, Classico, Techno)
- "Visualizzazione testi". Scegli di attivare o disattivare i testi, disattivato per impostazione predefinita.
- "Segnalibri". Scegli di aggiungere, eliminare o andare al segnalibro.
- "Velocità variabile". Imposta la velocità di riproduzione della musica.
- "Ripeti impostazioni". Scegli le impostazioni di ripetizione A-B e imposta i tempi di riproduzione e l'intervallo.
- "Elimina". Scegli di eliminare il brano che sta riproducendo ora.
- "Aggiungi a playlist"/"Rimuovi dalla playlist". Scegli di aggiungere o rimuovere le 3 playlist.

# FM Radio

Trova "FM radio" nel menu principale con il pulsante  $\heartsuit$  per accedere alla sua funzione.

Mentre è attiva l'interfaccia di riproduzione radio, premere il pulsante  $\equiv$  per accedere al relativo sottomenu che comprende: Menu principale, Inizie registrazione radio FM, Preimpost, Favoriti, Cancella preimpostazione, Sintonizzazione automatica, Tuner region e registrazione FM.

- Sintonizzazione automatica/Favoriti/Cancella preimpostazione
- "Sintonizzazione automatica". Cerca automaticamente le stazioni. Puoi vedere le stazioni cercate in "Preset". Mentre è attiva l'interfaccia di riproduzione radio, fare clic su  $\left.\textcolor{blue}{\bigwedge} \right/ \vee$  per passare tra le stazioni preselezionate. Premere  $^\circ$  per mettere in pausa/riprendere la radio.
- "Favoriti". Salva la stazione che stai ascoltando nell'elenco "Preimpost".
- "Cancella preimpostazione". Fare clic su "Cancella preset" per accedere ai Preset, scegliere la stazione che si desidera cancellare, quindi fare clic $^{\circ}$ e scegliere "Sì" per cancellare la stazione preselezionata.
- Registrazione FM. Scegli "Inizia registrazione FM". Fare clic sul pulsante  $\circ$  per mettere in pausa/continuare, fare clic  $\supseteq$  e selezionare "Sì" per salvare il file di registrazione. Trova le registrazioni radio in radio FM> Registrazione FM. Le registrazioni radio verranno salvate anche nella libreria Registrazione> Registrazioni.
- Disattiva radio in sottofondo. Mentre è attiva l'interfaccia di riproduzione radio, fare clic  $\supseteq$  e scegliere "Sì" per disattivare la riproduzione della radio.
- Nota 1. Quando si utilizza la funzione radio per la prima volta o quando non ci sono stazioni, è

possibile aggiungere la stazione tramite [Elenco stazioni], [Sintonizzazione manuale], [Sintonizzazione automatica].

- Nota 2. La radio FM non supporta la riproduzione tramite altoparlante incorporato. Non c'è un'antenna integrata. Quindi è necessario che gli auricolari o l'antenna cablata si colleghino alla porta da 3,5 mm per ricevere i segnali.
- Nota 3. La radio FM supporta l'ascolto con la connessione degli auricolari cablati. Ascolto degli auricolari cablati: prima di accendere la radio FM,è necessario connettersi agli auricolari cablati senza controllo del filo per l'ascolto.

# Video

Trova "Video" nel menu principale, premi il pulsante  $\heartsuit$  per accedere alla sua funzione. Dovrai scegliere dalla cartella locale o dalla cartella della scheda se la memory card è inserita.

- Premere il tasto  $\circ$  per guardare i video, premere  $\leq$  /  $\geq$  per andare al video precedente/successivo o tenere premuto per avanzare rapidamente indietro.
- $\bullet$  Quando si trova nell'interfaccia di riproduzione video, premere il pulsante  $\equiv$  per accedere al relativo sottomenu, tra cui: Ripeti, Elimina video. Imposta in base alle tue preferenze.

# **Registrazioni**

Trova "**Registrazioni**" nel menu principale, fai clic sul pulsante  $\overline{O}$  per accedere alla relativa funzione. Verrà visualizzato l'elenco correlato, tra cui: Inizia registrazione vocale, Libreria registrazioni, Formato di registrazione (disponibile solo quando è inserita la scheda SD), VOR On/Off.

- Scegliere "Avvia registrazione vocale" e premere il pulsante  $\heartsuit$  per avviare la registrazione vocale, premere  $\overline{a}$  di nuovo per mettere in pausa. Premere il pulsante e scegliere "Sì" per salvare il file di registrazione.
- Trova le registrazioni salvate nella libreria Registrazioni> Registrazioni.
- **· Salva l'indirizzo**. Scegliere di memorizzare le registrazioni nella memoria interna o esterna. Conferma la tua selezione con il pulsante  $\circ$ .
- Formato del Registrazioni. Scegli il formato di registrazione tra MP3/PCM.
- VOR On/Off. Quando si avvia la registrazione in modalità VOR, il registratore avvierà automaticamente la registrazione se viene rilevato un suono e si interrompe la registrazione quando non viene rilevato alcun suono.

# Immagini

Trova "Immagini" nel menu principale, fai clic sul pulsante  $^\circ$  per accedere alla relativa funzione.

- Fare clic  $\circ$  per visualizzare le immagini, fare clic  $\langle$  /  $\rangle$  per andare alla foto precedente/successiva.
- Quando è attiva l'interfaccia di visualizzazione delle immagini, premere  $\equiv$  per accedere al relativo sottomenu, tra cui: Impostazioni diapositive, Elimina immagini, Imposta in base alle proprie preferenze.

Nota: Il dispositivo supporta solo immagini in formato JPG, BMP e GIF.

# E-Libro

Trova "**E-Libro**" nel menu principale, fai clic sul pulsante  $\overline{O}$  per accedere alla sua funzione.

- Mentre è sull'interfaccia di riproduzione del testo, fare clic sul pulsante  $\langle$  /  $\rangle$  per girare le pagine. Fare clic  $\circlearrowright$  per riprodurre automaticamente, fare nuovamente clic per interrompere.
- Mentre è sull'interfaccia di lettura del libro, fare clic  $\equiv$  per accedere al relativo menu secondario e impostare le proprie preferenze, tra cui le impostazioni di riproduzione (impostare l'intervallo di riproduzione automatica), Elimina e-libro, Seleziona segnalibro, Aggiungi segnalibro, Seleziona pagina, ecc.

Nota: Il dispositivo riconosce solo l'articolo nel formato "txt".

# **Strumenti**

- Trova "Strumenti" nel menu principale, fai clic sul pulsante  $\circ$  per accedere alla sua funzione. Un elenco correlato mostrerà "Calendario", "Cronometro" e "Allarme".
- Selezionare Cronometro e fare clic sul pulsante  $\ ^{\circ}$  per accedere, fare nuovamente clic  $\ ^{\circ}$  per avviare il timer. E poi fai  $\overline{Q}$  di nuovo clic per interrompere/riprendere. Premere  $\overline{V}$  per iniziare una nuova. Clicca  $\supseteq$  per tornare indietro. L'elenco massimo di cronometri è 5.
- Selezionare Allarme e fare clic sul pulsante  $\heartsuit$  per accedere, impostare l'interruttore della allarme/modificare tempo/ciclo/Segnale di allarme/volume desiderato.

## Impostazioni

Trova "Impostazioni" nel menu principale con il pulsante  $\hspace{.1cm} \circ \hspace{.1cm}$ per accedere alla sua funzione. Verrà visualizzato un elenco correlato, tra cui: Lingua, Data e ora, Impostazioni display, Commutatore altoparlante, Impostazioni spegnimento, Limite volume, Informazioni, Formatta dispositivo, Impostazioni di fabbrica.

- Data e ora. Scegli "Impostazioni data" per impostare il formato della data e la data. Quando si desidera impostare la data, è possibile fare clic sul pulsante  $\langle$  / $\rangle$  per passare da anno | mese | giorno, fare clic sul pulsante  $\vee/\wedge$  per regolare il valore dell'anno | mese | giorno. Imposta il tempo in "Impostazione ora" e regola l'ora allo stesso modo.
- Impostazioni disolay. Imposta luminosità, timer retroilluminazione e screen saver.
- Interruttore dell'altoparlante. Scegli di accenderlo o spegnerlo.
- $\bullet$  Impostazioni di spegnimento.
- Modalità spegnimento: quando non ci sono operazioni sul dispositivo, il dispositivo si spegne automaticamente quando raggiunge il tempo impostato (1-5 minuti);
- Timer di spegnimento: il dispositivo si spegne automaticamente quando raggiunge il tempo impostato (5-90 minuti).
- Limite di volume Imposta il volume massimo.
- **Informazione.** Controlla le informazioni sul giocatore e lo spazio sul disco del tuo giocatore;
- Formattare dispositivo/Impostazioni di fabbrica. Formattare il dispositivo o ripristinare le impostazioni di fabbrica.

Nota: Prima di formattare il dispositivo, eseguire il backup del file in modo da non perdere alcun file.

# **Specifications**

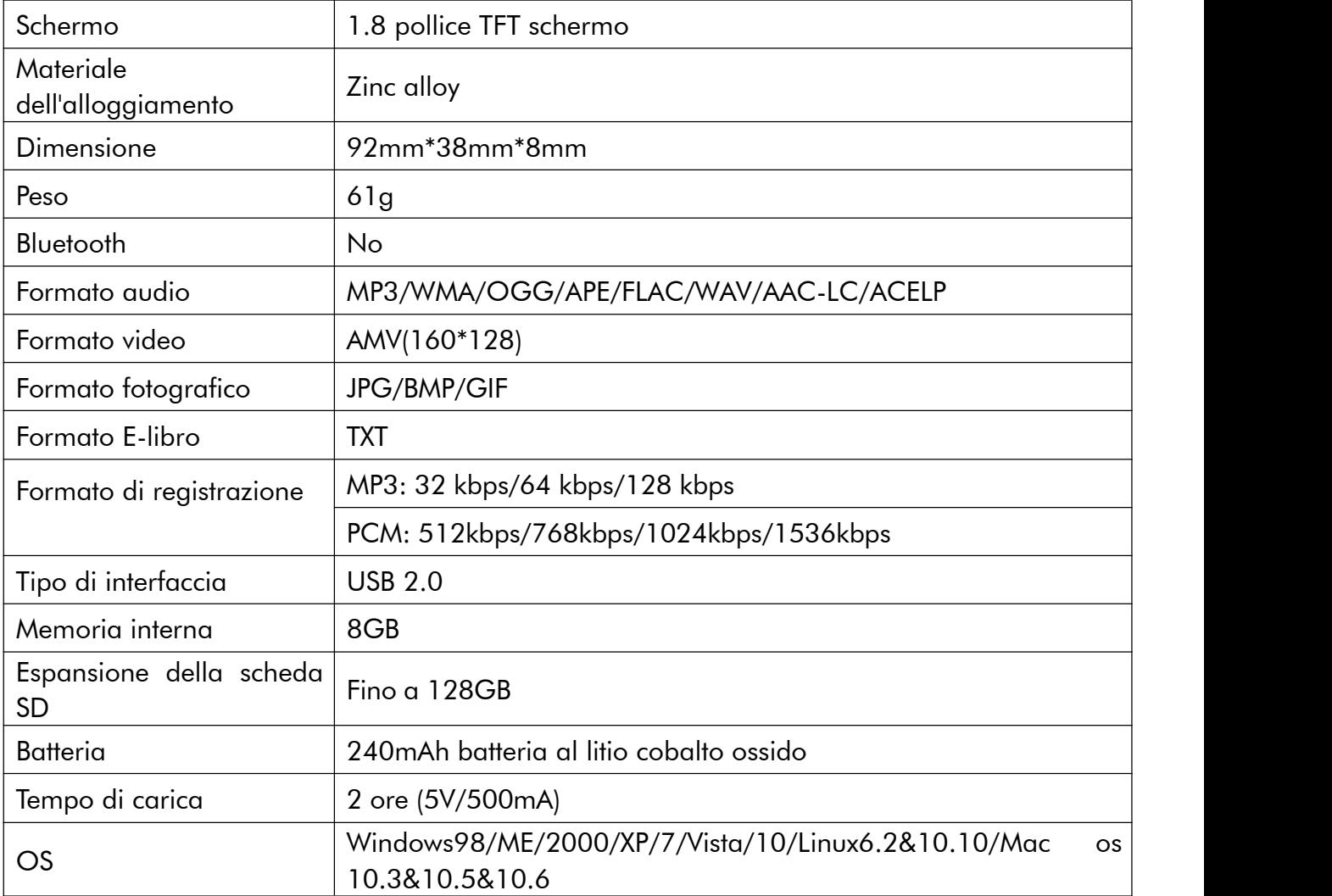

### Come prolungare la durata della batteria:

Prestare attenzione a quanto segue quando si carica il lettore AGPTEK-M6/M16:

- 1. Assicurarsi che la spina USB sia inserita correttamente nel lettore e nella fonte di alimentazione e utilizzare il cavo USB originale incluso.
- 2. Se carica per il computer, assicurarsi che il computer non entri in modalità di sospensione o di sospensione quando il lettore è collegato. Il computer deve essere in esecuzione per caricare il lettore.
- 3. Assicurarsi che l'interfaccia USB del caricatore o del computer sia la versione 2.0. (versione1.1/3.0 può a volte causare problemi di ricarica)
- 4. Quando non si carica il computer, provare diverse interfacce USB, anche l'interfaccia USB posteriore dell'host del computer. Perché a volte la potenza di uscita della porta USB anteriore è limitata, quindi il lettore non può essere caricato.
- 5. Durante il caricamento, il lettore potrebbe surriscaldarsi e in questo caso non si tratta di un malfunzionamento.
- 6. Se si utilizza un laptop per caricare illettore, tenere presente che il laptop richiede un'alimentazione esterna.
- 7. Durante il trasferimento del file e la ricarica, non disconnetterti fino al termine del trasferimento, altrimenti potrebbero verificarsi perdite e danni ai dati.
- 8. Carica la batteria a una temperatura adeguata compresa tra 5 ℃ (41 ℉) e 35 ℃ (95 ℉).
- 9. Per evitare il deterioramento della batteria, è necessario caricare la batteria almeno una volta ogni sei mesi o ogni anno. Se si posiziona il lettore in un ambiente a bassa temperatura per un lungo periodo, potrebbe essere necessario caricare la batteria una volta al mese.
- 10. Non utilizzare il caricatore per auto, la carica rapida o la batteria di alimentazione, altrimenti potrebbe bruciare la batteria. L'alimentazione del caricabatteria per auto potrebbe essere troppo alta e non soddisfa gli standard di ricarica dellettore AGPTEK-M6/M16.
- 11. La batteria ricaricabile è consumabile, la sua capacità della batteria verrà gradualmente ridotta.

### Precauzioni di ricarica:

\* Utilizzare la porta USB 2.0 standard per caricare AGPTEK-M6/M16

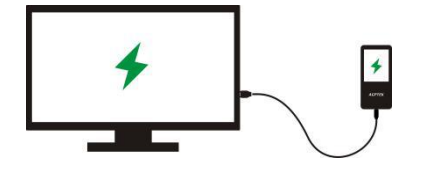

\* Non caricare AGPTEK-M6/M16 attraverso l'alimentazione elettrica dell'automobile

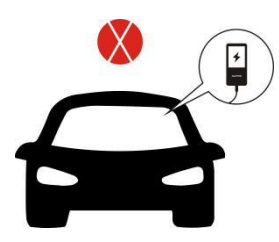

\* Non caricare AGPTEK-M6/M16 con il power bank

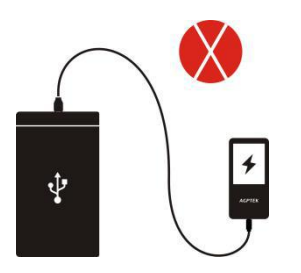

### Fattori che influenzano la durata della batteria

- 1. Tempo di retroilluminazione: più tempo è impostato, minore sarà la durata della batteria.
- 2. Luminosità display: maggiore è il livello di luminosità impostato, minore sarà la durata della batteria.
- 3. Formato e dimensioni del file: il formato lossless come OGG, APE e FLAC riduce significativamente la durata della batteria perché richiede più tempo e la batteria per gestire i file di questo formato.
- 4. Volume: giocare ad alto volume in qualche modo accorcia il tempo di gioco.
- 5. Frequenza operativa: il sistema sarà costantemente in funzionamento ad alto carico quando lo si utilizza frequentemente, il che comporterà un maggiore consumo di energia.
- 6. Temperatura: la temperatura alta o bassa influenzerà direttamente la durata della batteria, il che potrebbe portare al lettore a non essere in grado di fare il boot. Non utilizzare il lettore immediatamente quando viene portato da un ambiente a temperatura elevata a un ambiente a bassa temperatura, oppure può facilmente danneggiarlo.

#### Suggerimenti:

la durata della batteria dipende dall'utilizzo, dall'impostazione e dalla temperatura ambiente. Cerca di evitare l'operazione descritta di seguito che ridurrà significativamente la durata della batteria:

- 1. Accendere e spegnere frequentemente il lettore AGPTEK-M6/M16.
- 2. Modificare frequentemente le impostazioni del lettore AGPTEK-M6/M16.
- 3. Ricaricare e scaricare la batteria in modo ripetitivo.
- 4. Queste operazioni riducono gradualmente la capacità della batteria e riducono in tal modo la durata della batteria. Di conseguenza, la batteria potrebbe rimanere senza alimentazione subito dopo che la batteria è completamente carica.

### Risoluzione dei problemi:

#### Il lettore si spegne automaticamente dopo l'avvio

- 1. Controllare se il lettore è in uno stato di bassa potenza, in tal caso, collegarsi alla fonte di alimentazione per caricare prima.
- 2. Controllare se si imposta un timer di spegnimento o uno sleep timer nel lettore, in caso affermativo, resettare per estendere il tempo di spegnimento o spegnere il timer.
- 3. Rimontare il lettore.
- 4. Flash del firmware.

Nota: quando la soluzione 1 e 2 non funzionano, si prega di contattare il nostro servizio clienti per i dettagli delle soluzioni 3 e 4.

### $\div$  Non è possibile riprodurre il file musicale

- 1. Controllare se il formato del file è supportato dal lettore.
- 2. Controllare se il file è danneggiato. Riproduci il file su un altro dispositivo funzionante da testare.
- 3. Controllare se il file musicale è convertito.
- 4. Alcuni modelli di lettori potrebbero non supportare i file musicali scaricati da iTunes. È necessario convertirlo nel formato supportato dal lettore AGPTEK-M6/M16.
- 5. Avviare il lettore.

### Il suono arriva solo da un lato delle cuffie o non lo fa affatto

- 1. Controlla se ci sono file musicali nel tuo lettore. Controllare se la spina delle cuffie è inserita saldamente nel jack delle cuffie del dispositivo e se è collegata alla fine.
- 2. Verificare il volume impostato, aumentare il volume del lettore per vedere se c'è un miglioramento. Se c'è un pulsante di controllo del volume sulle cuffie, prova ad aumentare il volume anche da esso.
- 3. Prova le cuffie con un altro dispositivo, se il problema persiste, sostituiscilo con un nuovo paio di cuffie.
- 4. Controllare se il file musicale è danneggiato. Riprodurre il file musicale su un altro dispositivo audio, se non è riuscito, si prega di sostituire il file musicale.

### Errore di risposta del pulsante

- 1. Controllare se il modo di operare è corretto. Controlla se ci sono file musicali nel tuo lettore. Per i pulsanti fisici: premere la parte centrale del pulsante corrispondente (icona del pulsante) Per i pulsanti a sfioramento: premere il pulsante. Se il tempo di contatto è troppo breve, il dispositivo potrebbe non essere in grado di riconoscere l'operazione.
- 2. Riavviare il lettore
- 3. Flash del firmware.

Nota: quando la soluzione 1 e 2 non funzionano, si prega di contattare il nostro servizio clienti per i dettagli della soluzione 3.

#### $\cdot$  **Il lettore non può essere riconosciuto quando è collegato al computer**

- 1. Controllare se l'interfaccia USB del computer soddisfa la versione standard USB 2.0.
- 2. Controllare se il cavo USB può funzionare su un altro dispositivo, poiché alcuni cavi USB sono solo per la ricarica.
- 3. Controllare che il driver del computer funzioni.
- 4. Controllare se l'AGPTEK-M6/M16 è a batteria scarica, in tal caso, caricare per un po 'prima.
- 5. Controllare se il computer sta leggendo un altro dispositivo USB. (Oltre al mouse, tastiera, dispositivo di connessione USB)
- 6. Assicurarsi che il computer non sia in condizione di batteria scarica
- 7. Avviare il computer.
- 8. Alcuni modelli del lettore devono essere connessi nello stato di accensione, ad esempio S22.
- 9. Firmware Firmato lampeggiante. NON operare da soli, siprega di contattare il nostro servizio clienti per le istruzioni di download del firmware.

Para conocer cómo usar M6/M16 o si tiene cualquier problema, consulte el Manual del usuario. El color de M6/M16 vendido en otros países/áreas puede diferir del color que se muestra en este manual.

#### Registrarse Foro AGPTEK

Por favor visite [www.agptek.com/forum](https://www.agptek.com/forum) y regístrese en el foro oficial de AGPTEK para obtener un

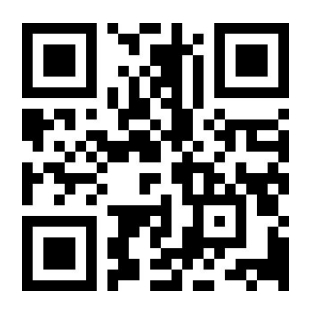

AGPTEK Oficial AGPTEK Foro

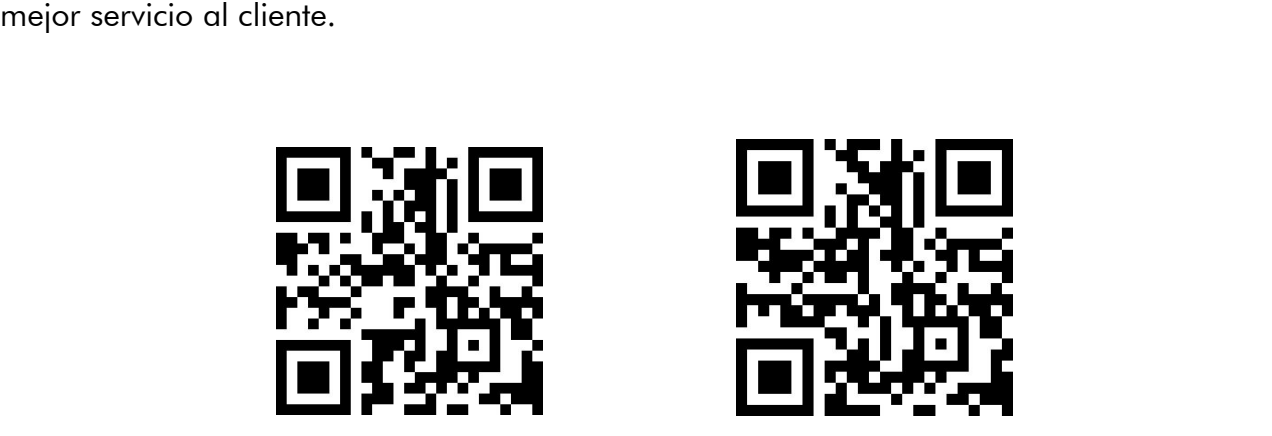

Gracias por comprar el producto AGPTEK. Lea este [Manual de usuario] detenidamente antes de usar el producto, consérvelo para usarlo en el futuro.

Nota: Este [Manual de usuario] puede ayudarlo a comprender cómo usar y solucionar el problema de manera segura.

- 1) Se recomienda limpiar el reproductor regularmente con un paño suave y sin pelusa.
- 2) Siempre coloque el reproductor fuera del alcance de los niños y no esté permitido usarlo solo por los niños.
- 3) No use el reproductor en un ambiente húmedo.Es posible que este reproductor no funcione correctamente o acorte su vida útil debido a la humedad.
- 4) El AGPTEK-M6/M16 usa un puerto Micro USB para carga y transferencia de datos. conecter este reproductor a cables con diferentes puertos con fuerza puede ocasionar daños graves.
- 5) Desarmar, apretar, doblar, incinerar o remojar el reproductor puede causar un incendio u otro peligro.
- 6) Para la disposición de este reproductor, consulte primero las reglas locales para la eliminación de desechos. Por favor, no deseche el reproductor a voluntad, o dañará a otros y al medio ambiente.

#### Consejos:

- 1) Use un nivel de sonido que evite la pérdida de audición mientras disfruta de la música.
- 2) No escuche música con auriculares mientras conduce, va en bicicleta o maneja maquinaria grande. Esto puede distraerte y causar accidentes. En situaciones potencialmente peligrosas, use auriculares con cuidado mientras escucha música.
- 3) No toques música en voz alta en público. Esto puede afectar su audición y las personas a su alrededor.
- 4) La exposición a largo plazo, la exposición repetida a la música u otros ambientes ruidosos pueden ocasionar una pérdida auditiva temporal o permanente inducida por el ruido.
- 5) Los síntomas de pérdida de audición aumentan gradualmente con el tiempo de exposición. Al principio, es posible que ni siquiera tenga conocimiento de la pérdida a menos que se detecte mediante una prueba de audición.
- 6) Para proteger su audición, ajuste el volumen para que el sonido que sale de los auriculares sea el apropiado. Cuando puede escuchar la música con claridad, se recomienda establecer un volumen más bajo tanto como sea posible. Los estudios han demostrado que cuando los

oídos de las personas se encuentran en un entorno con un nivel de sonido de menos de 80 dB durante mucho tiempo, no dañará la audición. Por lo tanto, es seguro escuchar música por auriculares en este volumen.

Ejemplos de nivel de sonido aproximado típico:

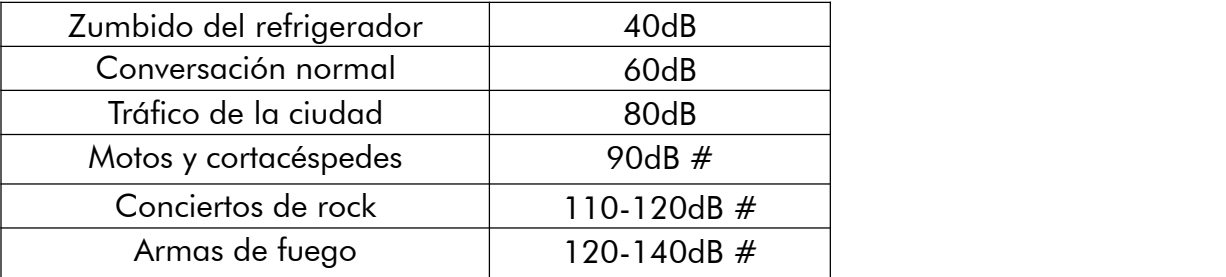

### Para el primero uso

Antes de comenzar a usar AGPTEK- M6/M16, verifique la siguiente información.

#### Requisitos del sistema informático

Cuando conecte AGPTEK-M6/M16 a su computadora, verifique los requisitos del sistema de su computadora. El sistema debe soportar el puerto estándar USB2.0. (Windows® 98/2000/ME/XP/Vista/10/Mac OS/Linux) Para otros sistemas, es posible que - M6/M16 no se reconozca correctamente. Es posible que algunos sistemas necesiten instalar controladores manualmente.

#### Cómo restablecer o formatear el dispositivo:

Encuentra Ajustes> ajustes de fábrica/Formatear dispositivo y selecciona Sí o No para ir o cancelar.

Nota: Formatear el dispositivo eliminará todos los datos en este reproductor. Antes de formatear su dispositivo, realice una copia de seguridad de sus archivos para evitar la pérdida de archivos.

### Cómo cargar al Reproductor:

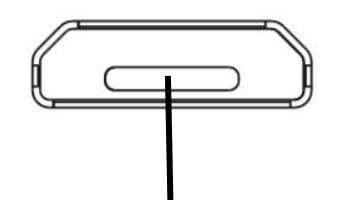

Puerto de carga/puerto de transmisión de datos

- 1. Utilice solo un cargador de 5V/500mA. Por lo general, el reproductor tarda aproximadamente 2 horas de tiempo de carga.
- 2. Cargue a través de la computadora: conecte el dispositivo a una computadora en funcionamiento a través del cable USB incluido. Puerto USB 2.0 solamente. Por lo general, el reproductor tarda aproximadamente 2 horas de tiempo de carga.

Nota: Si las condiciones de carga no cumplen con la norma, puede causar fallas en el equipo, lo

que se considerará daño humano.

#### ¿Cómo transferir datos por computadora?

- 1. Conecte su reproductor a su computadora a través del cable USB correctamente.
- 2. Haga doble clic en "Equipo" en el escritorio y busque el disco AGPTEK- M6/M16, y luego haga doble clic para abrirlo.
- 3. Encuentra el archivo o la carpeta de archivos que necesita en la computadora, haga clic derecho y selecciona "Copiar", luego en la ventana del disco AGPTEK- M6/M16, haga clic derecho y selecciona "Pegar" y los archivos serán transferidos al AGPTEK discos - M6/M16. O simplemente puede arrastrar los archivos que necesita y soltarlos en la ventana del disco AGPTEK- M6/M16.

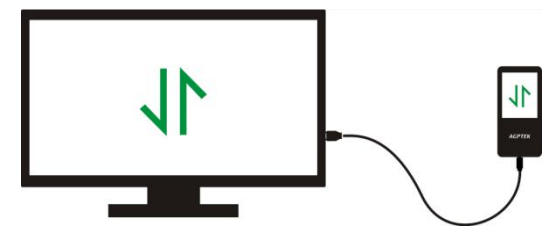

Mueva directamente los archivos de su computadora a la carpeta de AGPTEKM6/M16.

#### Nota:

- 1. Durante el proceso de transferencia de archivos, no desconecte el reproductor de la computadora, ya que puede causar un mal funcionamiento y la transferencia del archivo puede dañarse.2. Los archivos de música transferidos al reproductor pueden organizarse en un orden diferente,
- que es diferente en su computadora.

#### Desconecte la conexión de la computadora

Cuando quiere desconectarlo de la computadora, siga los pasos a continuación para evitar que se dañen los archivos y el reproductor.

Haga clic con el botón izquierdo en el icono del disco flash en la barra de tareas en la parte inferior derecha de su escritorio y haga clic en "Expulsar-AGPTEK- M6/M16 PLAYER".

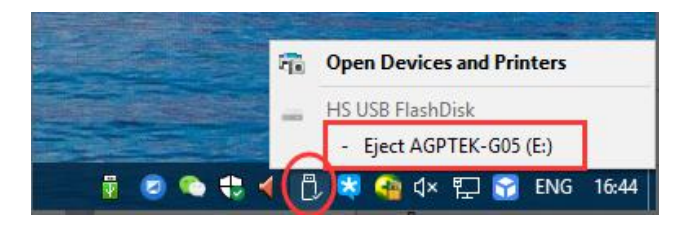

O puede hacer doble clic en "Equipo" en el escritorio y hacer clic con el botón derecho en el disco AGPTEK- M6/M16, luego hacer clic en "Desconectar" para desconectar su reproductor de la computadora.

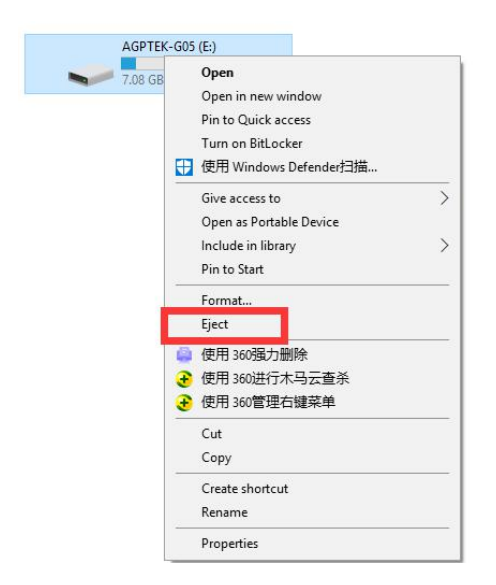

Nota: NO desconecte el reproductor en el siguiente caso, puede causar un mal funcionamiento y la transferencia del archivo puede dañarse.

1. No desconecte el reproductor durante el proceso de transferencia de archivos.

2. No desconecte el reproductor cuando haya archivos en el disco "AGPTEK- M6/M16" abiertos en la computadora.

#### Actualización de firmware

AGPTEK actualiza el firmware de forma irregular, como agregar nuevas funciones, optimizar funciones, corregir errores, etc. Para una mejor compatibilidad con el firmware, se recomienda descargar e instalar el último firmware en el sitio web de AGPTEK para una mejor experiencia de usuario.

#### Descargar el último firmware:

- 1. Ir al sitio web de AGPTEK (https://www.agptek.com/blog) y busque el firmware que desea actualizar con palabras clave como "agptek M6/M16".
- 2. Haga clic en Download, descargará un archivo zip/rar. Busque un archivo PDF en su interior (esta es una guía paso a paso para la actualización del firmware).

### Restablecer el reproductor AGPTEK- M6/M16

Si su reproductor AGPTEK- M6/M16 ha dejado de responder y no funciona, puede reiniciar el reproductor para repararlo.

#### Tenga en cuenta:

- 1. Mantenga presionado el botón de encendido durante 10 segundos para restablecer el reproductor.
- 2. Algunos modelos tienen un orificio de reinicio que se puede reiniciar presionando el orificio de reinicio. Consulte la introducción de "Botones y controles" en el manual para ver si este modelo contiene un orificio de reinicio.
- 3. Al reiniciar el reproductor, no se eliminarán los archivos o datos que guardó en el reproductor.
- 4. No reinicia el reproductor durante la operación normal o podría causar daños a la memoria.

### Botones y Controles

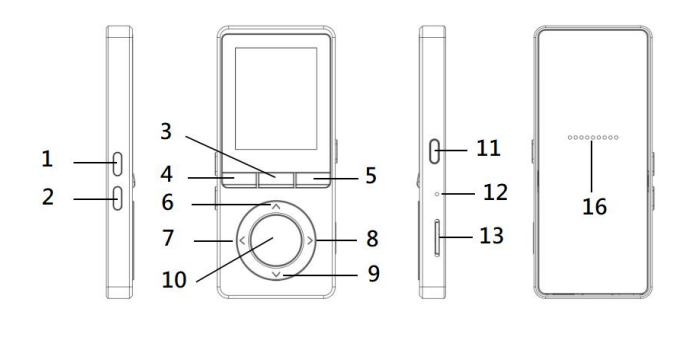

$$
14 \overline{\longrightarrow 0} \quad \overline{\text{=} +} - 15
$$

- 1. Volumen +
- 2. Volumen -
- 3. FM radio/Grabaciones
- 4. Volver
- 5. Submenú/Botón de bloqueo/desbloqueo
- 6. Arriba
- 7. Anterior/Retroceso rápido
- 8. Siguiente/Avance rápido Avance rápido
- 9. Abajo
- 10. Entrar/Reproducir/Pausa
- 11. Encender/apagar; pantalla bloqueo/desbloqueo
- 12. MIC/Restablecer
- 13. Ranura para tarjeta Micro SD
- 14. Enchufe de auricular
- 15. Puerto de Micro USB
- 16. Altavoz incorporado

# Guía Rápida

- 1. Encendido/apagado
- Mantenga presiona el botón de encendido durante 3 segundos para encender/apagar el reproductor
- Presiona brevemente el botón de encendido para encender/apagar la pantalla
- $\bullet$  Mantenga preciona el botón  $\equiv$  para bloquear/desbloquear la pantalla.
- Preciona el botón FMIQ para abrir FM radio y mantenga preciona para abrir grabación.

#### 2. Menú principal:

El menú principal es el punto de partida de cada aplicación. Hay 9 funciones principales en el menú principal: Música/Radio FM/Carpeta/Videos/Grabaciones/Ajustes/Imágenes/E-Libr o/Herramientas.

#### 3. Elegir la Función:

Haga clic en el botón on  $\langle / \rangle / \wedge / \vee$  para elegir sus 9 funciones diferentes en la interfaz principal, y haga clic en el botón  $\circ$  central para ingresar y presione  $\circ$  para regresar a la interfaz principal.

Nota: Cuando está en el menú principal y hay música/radio reproduciéndose/pausada en segundo plano, haga clic  $\bigcirc$  para volver a la interfaz de reproducción de música/radio.

#### 4. Escuchar música:

Inserta el auricular en la enchufe que está en la parte inferior del reproductor e ingrese a la función de música tal como se mencionó anteriormente. Presiona los dos botones en el lado derecho del dispositivo para ajustar el volumen.

# Música

Encuentra "Música" en el menú principal y presiona el botón <sup>O</sup> para acceder a su función. Aparecerá la lista relacionada, que incluye: Todas las canciones, Reproduciendo/Úlitma reproducción, Artistas, Álbumes, Géneros, Listas de favoritos, Actualizar listas de reproducción, Carpeta local y carpeta de tarjetas. Elija del menú y presione el botón  $\circlearrowright$  para reproducir la música.

- "Reproduciendo/ Última reproducción". Volver a la canción o al archivo de audio que está reproduciendo ahora o la última vez.
- "Actualizar lista de reproducción". Actualizar archivo de música.

Nota: La función carpeta local y carpeta de tarjetas solo están disponibles cuando se inserta una tarjeta SD.

#### ● Retroceso/Avance rápido

Mientras está en la interfaz de reproducción de música, mantenga presionado el botón  $\geq$  para avanzar rápidamente, haga clic para entrar siguente canción siguiente; Mantenga presionado el botón  $\leq$  para retroceder rápidamente, haga clic para los archivos de canciones anteriores. Haga clic  $\circ$  para reproducir/pausar.

#### Submenú

Cuando está en la interfaz de reproducción de música, presiona el botón  $\equiv$  para acceder al submenú. La lista relacionada mostrará:

- "Menú principal". Vuelve al menú de inicio directamente.
- "Modo de reproducción". Elija el modo de reproducción: **El Aleatorio, El Repetir toda la lista**,

Repetir una, El Reproducir por lista de reproducción, **III Hojear, III** Reproducir entre carpetas

Nota: "Hojear", si selecciona la opción, solo reproducirá los primeros 10 segundos de cada pista y luego saltará otra canción.

"Cambio automático de listas de reproducción". Después de reproducir una canción de una carpeta, la canción de la carpeta siguiente se reproduce automáticamente.

- "Ecualizador." Configura el efecto de sonido, que incluye: Desactivado, Rock, Funk, Hip hop, Jazz, Clásico, Techno.
- "Ajustes de letra". Elija activar o desactivar la letra, desactivada de forma predeterminada.
- "Marcadores". Elija agregar, eliminar o ir al marcador.
- "Velocidad variable". Ajusta la velocidad de reproducción de música.
- "Releer ajustes". Elija la configuración de repetición A-B y establezca los tiempos e intervalos de repetición.
- "Borrar". Elija eliminar la canción que se está reproduciendo ahora.
- "Añadir a lista de reproducción"/"Quitar de lista de reproducción". Elija agregar o eliminar de las 3 listas de reproducción.

# FM Radio

Encontra" $FM$  Radio" en el menú principal con el botón  $\circ$  para acceder a esta función. Cuando está en la interfaz de reproducción de radio, presiona el botón  $\equiv$  para acceder a submenú, que incluye: Menú principal, Iniciar grabación de radio FM, Presintonías, Guardar presintonía, Eliminar presintonía, Sintonización autoomática, Región del sintonizador y Grabación de FM.

Sintonización automática/Guardar/Borrar presintonías

- "Sintonización automática". Busca emisoras automáticamente, Puede ver las emisoras buscadas en "Presintonías". Mientras está en la interfaz de reproducción de radio, haga clic en  $\left\langle \cdot\right\rangle \vee$  para cambiar entre las emisoras predefinidas. Presiona  $\left\langle \cdot\right\rangle$  para pausar/reanudar la radio.
- "Guardar al presintonía". Guarda la emisora que está escuchando al "Presintonías".
- "Eliminar presintonías". Elija "Eliminar presintonías" para ingresar a la lista de emisoras. Elija la emisora que desea borrar, luego haga clic  $\heartsuit$  y elija "Sí" para borrar la emisora predefinida.
- Grabación FM. Selecciona "Iniciar grabación FM". Preciona el botón  $\ ^{\circ}$  para pausar/continuar. haga clic  $\supset$  y selecciona "sí" para guardar el archivo de grabación. Encuentra las grabaciones de radio en radio FM> Grabación de FM. Las grabaciones de radio también se guardarán en la biblioteca Grabación> Grabaciones.
- Desactivar radio en fondo. Cuando está en la interfaz de reproducción de la radio, haga clic  $\supseteq$  y elija "Sí" para apagar el fondo de reproducción de la radio.
- Nota 1. Cuando se utiliza la función de radio por primera vez o cuando no hay una emisora, la emisora se puede agregar mediante [Lista de emisora], [Sintonización manual], [Sintonización automática].
- Nota 2. La radio FM no admite la reproducción por altavoz incorporado. No hay antena incorporada. Por lo tanto, es necesario que los auriculares con cable o la antena se conecten al puerto de 3.5 mm para recibir señales.
- Nota 3. La radio FM admite la escucha con la conexión de auriculares con cable. Escucha con auriculares: antes de encender la radio FM, debe conecterse a los auriculares con cable sin control de cable para escuchar.

# Video

Encuentre "Video" en el menú principal, presiona el botón  $\circlearrowright$  para acceder a la función. Deberá elegir entre la carpeta local o la carpeta de la tarjeta si la tarjeta de memoria está insertada.

- Presiona el botón  $\circ$  para ver videos, presiona  $\leq$  /  $\geq$  para ir al video anterior/siguiente o mantenga presionado para retroceder/avanzar rápidamente.
- Cuando está en la interfaz de reproducción de video, presiona el botón  $\equiv$  para acceder a su submenú, que incluye: Repetir, Borrar video. Establecer de acuerdo a su preferencia.

# Grabación

Encuentra "Grabaciones" en el menú principal, presione el botón  $\circlearrowright$  para acceder a la función. La lista relacionada se mostrará, incluyendo: Iniciar la grabación de voz, Biblioteca grabaciones, Guardar dirección(esta función se mostrará solo cuando se inserte una tarjeta SD), Seleccionar formato de grabación, VOR On/Off.

 $\bullet$  Seleciona"Iniciar la grabación de voz"y presione el botón  $\circlearrowright$  para comenzar grabación de voz, preciona de nuevo para pausar. Presiona el botón  $\supseteq$  y selecciona "Sí" para guardar la grabación

- Busca grabaciones gurdadas en Grabación > Bibiloteca de grabación.
- Guardar dirección. Selecciona el archivo de grabación para guardar el almacenamiento local o el almacenamiento de la tarjeta, preciona  $\circ$  para comfirmar su opción.
- Formato de grabación. Seleciona formato de grabación entre en MP3/PCM.
- Modo de AVR. Cuando comienza a grabar en modo VOR, la grabadora comenzará a grabar automáticamente, si se detecta sonido y dejará de grabar cuando no se detecte ningún sonido.

### Imagen

 $\overline{\mathsf{Encventra}}$  "Imágenes" en el menú principal, preciona el botón  $\ ^\circ$  para acceder a la función.

- Preciona  $\circ$  para ver las imágenes, haga clic en  $\leq$  /  $\geq$  para ir a la imagen anterior/siguiente.
- $\bullet$  Cuando esté en la interfaz de visualización de imágenes, presiona  $\equiv$  para acceder a su submenú, que incluye: Ajustes de diapositivas, Borrar imagen, ajustar según sus preferencias Nota: El dispositivo solo admite imágenes en formato JPG, BMP y GIF.

E-Libro

Encuentre "E-Libro " on menú principal, preciona el botón <sup>O</sup> para acceder a la función.

- Cuando está en la interfaz de reproducción de texto, haga clic en el botón  $\langle$  /  $\rangle$  para pasar las páginas. Haga clic $^\circ$  para reproducir automáticamente, haga clic de nuevo para detener.
- Cuando está en la interfaz de lectura del libro, haga clic  $\equiv$  para ingresar a su submenú y configurar sus preferencias, incluida Ajustes de reproducción (establecer el intervalo de reproducción automática), Borrar e-libro, Selecionar marcador, Borrar marcador, Añadir a la marcador, Seleccionar página, etc.

Nota: El dispositivo solo puede reconocer el artículo en formato "txt".

# **Herramientas**

- Busque "Herramientas" en el menú principal, preciona el botón  $\circ$  para acceder a la función. Una lista relacionada mostrará "Calendario", "Cronómetro" y "Alarma".
- Seleccione Cronómetro y haga clic en el botón  $\heartsuit$  para ingresar, haga clic nuevamente para iniciar el temporizador. Y luego haga clic $\ ^{\circ}$  de nuevo para detener/reanudar. Presiona  $\vee$  para comenzar uno nuevo. Haga clic  $\supseteq$  para volver. La lista máxima de Cronómetro es 5.

- Seleccione Alarma y haga clic en el botón  $^\circ$  para ingresar, configure el interruptor de alarma/ajustar el tiempo/ ciclo/Sonido de alarma/volumen que desea.<br>**Ajustes**<br>Encuentra "**Ajustes**" en el menú principal con el botón  $\circ$  para acceder a esta función. Aparecerá

# **Ajustes**

una lista relacionada, que incluye: Idioma/Language, Fecha y hora, Ajustes de pantalla, Ajusted de altavoz, Ajustes de apagado, Límite de volumen, Información, Formatear el dispositivo, Ajustea de fábrica.

- Fecha y hora. Elija "Ajustes de fecha" para ajustar el formato de fecha y la hora. Cuando desea establecer la fecha, puede hacer clic en el botón  $\langle \rangle$  para cambiar entre año | mes | día, hacer clic en el botón  $\vee/\wedge$  para ajustar el valor del año | mes | día. Ajuste la hora en "Ajustes de hora" y ajustar la hora de la misma manera.
- Ajustes de pantalla. Ajuste el brillo, el temporizador de retroiluminación y salvapantalla.
- **Interruptor de altavoz.** Elija activar o desactivar altavoz.
- Ajustes de apagado.
- Modo de apagado: cuando no hay ninguna operación en el dispositivo, el dispositivo se apagará automáticamente cuando alcance el tiempo establecido (1-5min);
- Temporizador de apagado: el dispositivo se apagará automáticamente cuando alcance el tiempo establecido (5-90min).
- Límite de volumen. Ajuste el volumen máximo.
- Información. Verifique la información del reproducor y el espacio en disco sobre su reproductor;
- Formatear dispositivo/ajustes de fábrica. Formatear el dispositivo o restaurar a la ajustes de fábrica.

Nota: Antes de formatear el dispositivo, haga una copia de seguridad del archivo para no perder ningún archivo.

# Especificaciones

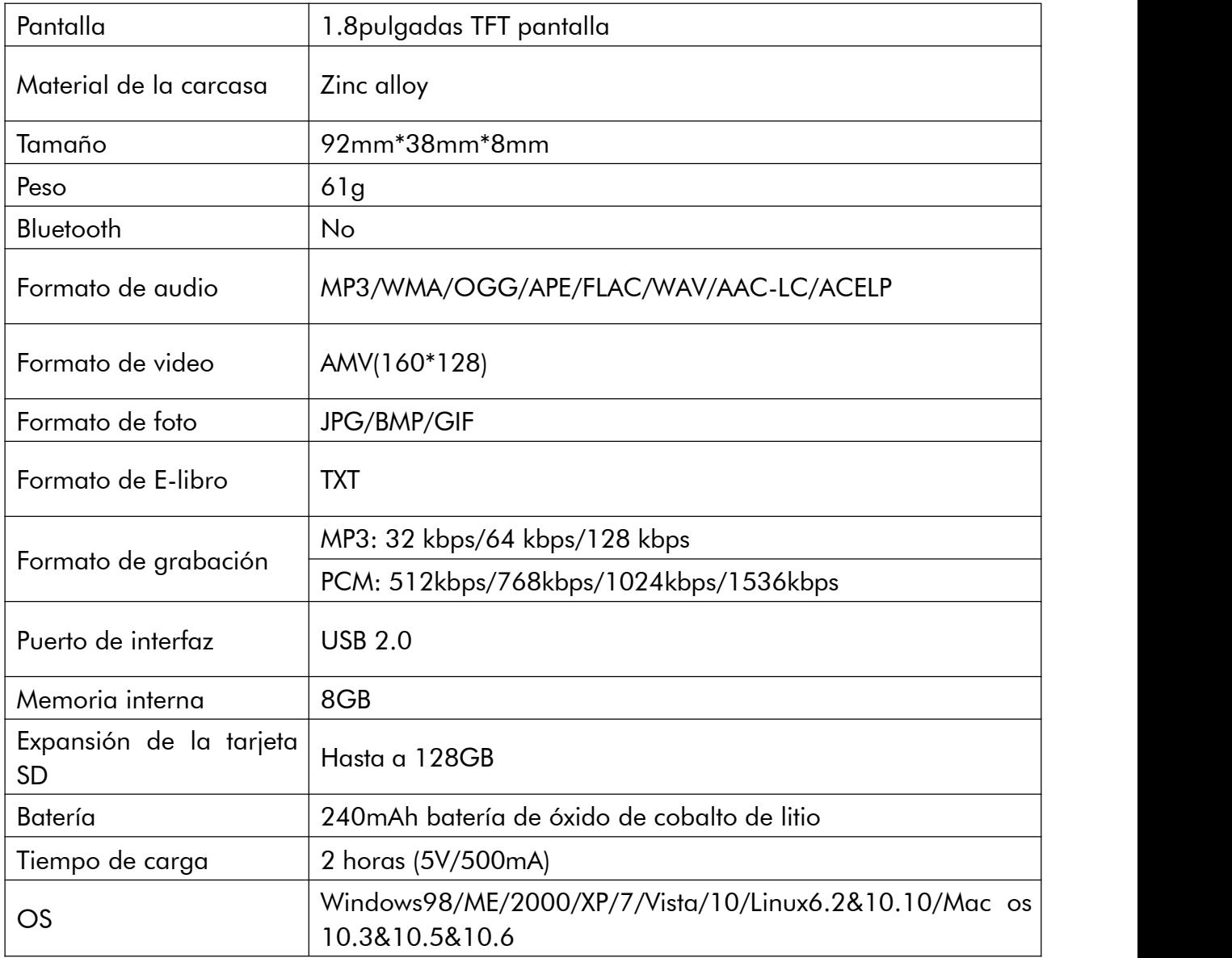
## Cómo extender la vida de la batería:

Preste atención a lo siguiente cuando cargue su reproductor AGPTEK- M6/M16:

- 1. Asegúrese de que el enchufe USB esté enchufado correctamente en el reproductor y la fuente de alimentación, y use el cable USB original incluido.
- 2. Si se carga por computadora, asegúrese de que su computadora no ingrese a la hibernación o al modo de suspensión cuando el reproductor esté conectedo. La computadora debe estar en estado de funcionamiento para cargar al reproductor.
- 3. Asegúrese de que la interfaz USB en el cargador o la computadora sea la versión 2.0. (version1.1/3.0 a veces puede causar un problema de carga)
- 4. Cuando no se carga con la computadora, pruebe diferentes interfaces USB, incluso la interfaz USB posterior del host de la computadora. Porque a veces la potencia de salida del puerto USB frontal es limitada, por lo que no se puede cargar el reproductor.
- 5. Cuando se carga, el reproductor puede calentarse, y no es un mal funcionamiento en este caso.
- 6. Si usa una computadora portátil para cargar el reproductor, tenga en cuenta que la computadora portátil requiere una fuente de alimentación externa.
- 7. Mientras transfiera el archivo y la carga, no lo desconecte hasta que la transferencia se haya realizado, o puede causar pérdida de datos y daños.
- 8. Cargue la batería a una temperatura adecuada dentro del rango de 5 ℃ (41 ℉) a 35 ℃ (95  $\mathrm{F}$ ).
- 9. Para evitar el deterioro de la batería, se supone que debe cargar la batería al menos una vez cada medio año o cada año. Si coloca el reproductor en un entorno de baja temperatura durante un tiempo prolongado, es posible que deba cargar la batería una vez al mes.
- 10. No use el cargador del automóvil, la carga rápida o el banco de energía, o puede quemar la batería. La potencia del cargador del automóvil puede ser demasiado alta y no cumple con los estándares de carga del reproductor AGPTEK-M6/M16.
- 11. La batería recargable es consumible, su capacidad de batería se reducirá gradualmente.

### Precauciones de carga:

\* Por favor usa el puerto de USB2.0 para cargar AGPTEK- M6/M16

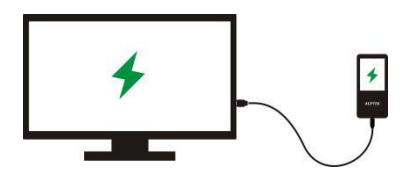

\* No carga el AGPTEK- M6/M16 a través de la fuente de alimentación en el coche

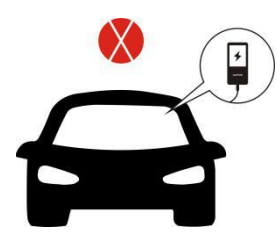

\* No carga AGPTEK-M6/M16 por Power bank

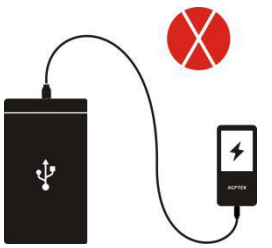

### Factores que influyen en la duración de la batería

- 1. Autoapagado programable: Cuanto mayor sea el tiempo de iluminación, menor será la duración de la batería.
- 2. Brillo de pantalla: Cuanto mayor sea el nivel de brillo que configure, menor será la duración de la batería.
- 3. Formato y tamaño del archivo: el formato sin pérdida como OGG, APE y FLAC acortará significativamente la duración de la batería, ya que se necesita más tiempo y batería para manejar los archivos de este formato.
- 4. Volumen: Reproducir en alto volumen acortará en cierta medida el tiempo de juego.
- 5. Frecuencia de funcionamiento: El sistema funcionará con carga alta continuamente cuando lo opere con frecuencia, lo que generará un mayor consumo de energía.
- 6. Temperatura: la temperatura alta o baja influirá directamente en la duración de la batería, grave puede provocar que el reproductor no pueda arrancar. No use el reproductor inmediatamente cuando lo lleve del ambiente de alta temperatura a un ambiente de baja temperatura, o puede dañarlo fácilmente.

#### Sugerencias:

la duración de la batería depende del uso, la configuración y la temperatura ambiente. Intente evitar la operación que se describe a continuación, que reducirá significativamente la duración de la batería:

- 1. Encienda y apague el reproductor AGPTEK-M6/M16 con frecuencia.
- 2. Cambie la configuración del reproductor AGPTEK-M6/M16 con frecuencia.
- 3. Recargue y descargue la batería.

Esas operaciones reducirán gradualmente la capacidad de la batería y acortarán la vida útil de la batería. Como resultado, la batería puede quedarse sin batería poco después de que la batería esté completamente cargada.

### Solución de problemas:

- El reproductor se apagó automáticamente después del arranque
- 1. Comprueba si el reproductor está en estado de baja energía,si es así, conéctese a la fuente de alimentación para cargar primero.
- 2. Comprueba si configura un temporizador de apagado o temporizador de apagado automático en su reproductor, si es así, reinícielo para prolongar el tiempo de apagado o apague el temporizador.
- 3. Reajuste el reproductor.
- 4. Actualizar el firmware.

Nota: Cuando las soluciones 1 y 2 no funcionan, comuníquese con nuestro servicio de atención al cliente para obtener detalles sobre la solución 3 y 4.

### $\div$  No se puede reproducir el archivo de música

- 1. Comprueba si el reproductor admite el formato del archivo.
- 2. Comprueba si el archivo está dañado. Reproducir el archivo de música en otro dispositivo que trabajo para probar.
- 3. Comprueba si el archivo de música está convertido.
- 4. Es posible que algunos modelos de reproductor no admitan archivos de música descargados de iTunes. Necesita convertir al formato compatible con el reproductor AGPTEK-M6/M16.
- 5. Reinicie el reproductor.

### El sonido solo llega a través de un lado de los auriculares o no lo hace en absoluto

- 1. Comprueba si hay archivos de música en el reproductor. Comprueba si el enchufe de los auriculares está firmemente asentado en el conector de auriculares del dispositivo y si está enchufado al extremo.2. Comprueba el ajustes de volumen, suba el volumen en el reproductor para ver si hay una
- mejora. Si hay un botón de control de volumen en los auriculares, intente aumentar el volumen también.
- 3. Pruebe los auriculares con otro dispositivo, si todavía existe algún problema, reemplácelo con un nuevo par de auriculares.
- 4. Comprueba si el archivo de música está dañado. Reproduzca el archivo de música en otro

dispositivo de audio, si falló, reemplace el archivo de música.

### Falla de respuesta de botón

1. Verifique la forma que opera es adecuada. Verifica si hay archivos de música en su reproductor.

Para botones físicos: Presione la parte central del botón correspondiente (ícono de botón) Para los botones táctiles: presione el botón. Si el tiempo de contacto es demasiado corto, es posible que el dispositivo no reconozca su funcionamiento.

- 2. Reiniciar el reproductor
- 3. Actualizar el firmware.

Nota: Cuando las soluciones 1 y 2 no funcionan, comuníquese con nuestro servicio de atención al cliente para obtener detalles sobre la solución 3.

### El Reproductor no puede reconocer cuando está conectedo a la computadora

- 1. Comprueba si la interfaz USB de la computadora cumple con el estándar: versión USB 2.0.
- 2. Comprueba si el cable USB puede funcionar en otro dispositivo, ya que algunos cables USB solo se utilizan para cargar.
- 3. Comprueba que el controlador de la computadora esté funcionando.
- 4. Comprueba el AGPTEK-M6/M16 si está batería baja, sies así, carcae por tiempo primero.
- 5. Comprueba la computadora si está leyendo otro dispositivo USB. (Además del mouse, teclado, dispositivo de conexión USB)
- 6. Asegúrese de que la computadora no esté en estado de batería baja
- 7. Reinicie la computadora.
- 8. Se debe conecter algún modelo del reproductor en el estado de encendido, como S22.
- 9. Intenta actualizar firmware. NO opera por sí mismo, póngase en contacto con nuestro servicio de atención al cliente para obtener instrucciones de descarga de firmware.

若しお客様は M6/M16 プレーヤーの使用上でご不明点がございましたら、「ユーザーマニュアル」を参照してく ださい。他の国/地域で販売されている M6/M16 プレーヤーの色は、このマニュアルに記載されている色と異な る可能性があります。

#### **AGPTEK フォーラム登録**

AGPTEK オフィシャルフォーラムに登録してより良いカスタマーサポートを得るには、www.agptek.com/for um にアクセスしてください。

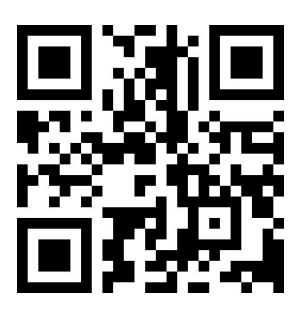

AGPTEK オフィシャル AGPTEK フォーラム

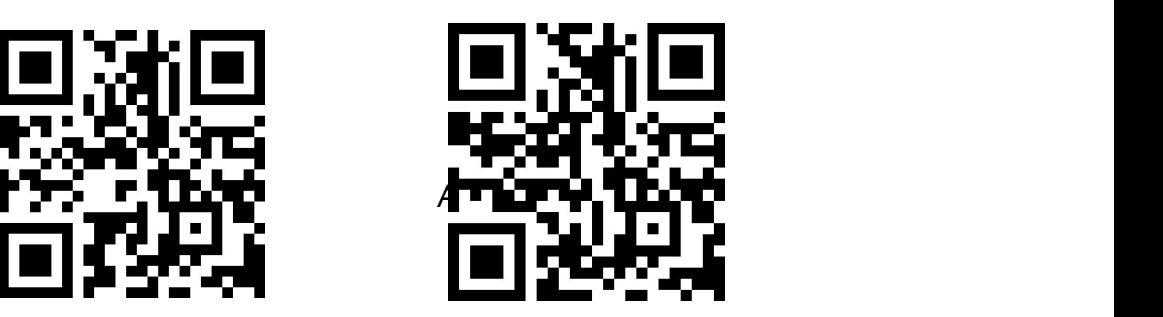

AGPTEK 製品をお買い上げいただき、ありがとうございます。 本製品を使用する前にこの「ユーザーマニュア ル」をよくお読みいただき、今後の使用のために保管しておいてください。

- 注:この「ユーザーマニュアル」は、安全な使い方とトラブルシューティングの方法を理解するのに役立ちます。
- 1) 柔らかく、糸くずの出ない布で定期的にきれいにすることをお勧めします。
- 2) 子供の接触できない所に置いてください。そうでなければ、保護者の下でこの製品をご使用してほうがい いです。
- 3) 湿っぽい環境ではプレーヤーを使用しないでください。 このプレーヤーは、湿っているために正常に動作し ないか、寿命が短くなる可能性があります。
- 4) AGPTEK-M6/M16 は充電とデータ転送にマイクロ USB ポートを使用します。このプレーヤーを別のポー トのケーブルに接続すると、深刻な損害を招く可能性があります。
- 5) 分解、絞り、曲げ、焼却、または浸すると、火災などの危険を引き起こす可能性があります。
- 6) このプレイヤーの処分については、予め地元の廃棄物処分規則をご参照ください。 プレーヤーを自由に 捨てないでください。そうしないと、他の人や環境に悪い影響があります。

**ヒント**:

- 1) 音楽を楽しむ時に、聴力損失を防ぐレベルの音声を調整してください。
- 2) 運転し、サイクリングし、またはどんな大型機械を操作しているときに、ヘッドホンで音楽を聴かないでくださ い。これは注意を分散し、事故を引き起こす可能性があります。潜在的に危険な状況では、音楽を聴き ながらイヤホンを慎重に使用してください。
- 3) 公共の場で音楽を大声で演奏しないでください。これは自身の聴覚および周りの人々に影響を与える可 能性があります。
- 4) 長い接触で、音楽やその他の騒がしい環境に接触することを繰り返して、一時的または永続的な騒音に 起因する難聴を引き起こす可能性があります。
- 5) 聴力損失の症状は続けて使用時間とともに徐々に増加します。最初は、聴力検査で検出されない限り、 損失を認識することさえできません。
- 6) 耳を保護するため、イヤホンから出る音が適切になるように音量を調節してください。音楽をはっきりと聴く ことができるときは、できるだけ低い音量を設定することをお勧めします。研究によると、人の耳が 80dB未 満の音圧レベルの環境に長時間置かれていると、聴覚に損害を及ぼさないことを示しています。したがっ て、この音量でイヤホンで音楽を聴くことは安全です。

典型的なおおよその騒音レベルの例:

| 冷蔵庫のハミング   | 40dB      |  |
|------------|-----------|--|
| 通常の会話      | 60dB      |  |
| 都市交通       | 80dB      |  |
| オートバイと芝刈り機 | 90dB      |  |
| ロックコンサート   | 110-120dB |  |
| ガン         | 120-140dB |  |

### **ご使用前**

AGPTEK-M6/M16 を使用する前に、以下の情報をご確認ください。

#### **コンピュータのシステム要件**

AGPTEK-M6/M16 をパソコンに接続するときは、お使いのパソコンのシステム要件をご確認ください。標準の USB2.0 ポートをサポートしている必要があります(Windows®98/2000/ME/XP/Vista/10/Mac OS/Linux )。

他のシステムでは、M6/M16 が正しく認識されない可能性があります。システムによっては、手動でドライバを インストールする必要があります。

リセットまたはフォーマットする方法:

「設定」 > 「ファクトリ設定/デバイスのフォーマット」を選択し、「はい」または「いいえ」を選択して変更を適用 または取り消します。

**ご注意:**本機をフォーマットすると、プレーヤー本機のすべてのデータが削除されます。ファイルを紛失しないよ うに、バックアップしてください。

**充電する方法:**

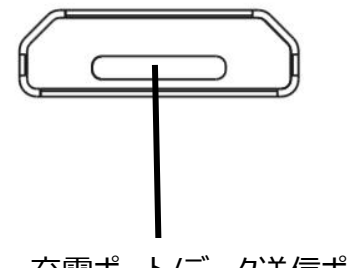

充電ポート/データ送信ポート

1. 5V 500mA USB 充電器を使用して2時間に充電してください

2. パソコンによる充電:付属の USB ケーブルでパソコンに接続し充電してください。約2時間が必要です。 ( USB 2.0 ポートのみ。)

**ご注意:**充電条件が標準に合致しない場合、人為的損傷とみなされるデバイスの誤作動を引き起こす可 能性があります。

#### **パソコンでデータを転送する方法**

- 1. USB ケーブルでプレーヤーをパソコンに正しく接続します。
- 2. デスクトップの「パソコン」をダブルクリックし、AGPTEK-M6/M16 プレーヤーを見つけてダブルクリックして開 きます。

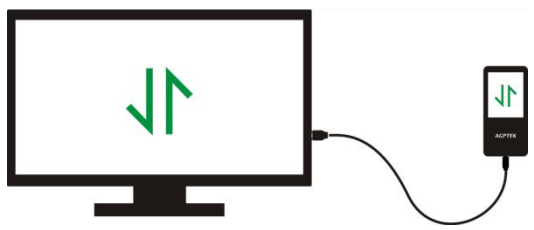

パソコンから AGPTEK-M6/M16 のフォルダに直接 ファイルを移動します。

3. パソコンで必要なファイルまたはファイルフォルダを探し、右クリックして「コピー |を選択し、 AGPTEK-M6/M16 ディスクウィンドウで右クリックして「貼り付け」を選択すると、ファイルは AGPTEK に 転送されます。または、必要なファイルをドラッグして AGPTEK-M6/M16 ディスクウィンドウにドロップする こともできます。

#### **ご注意: そくらく あんしゃ あんしゃ あんしゃ あんしゃ あんしゃ あんしゃ あんしゃ**

- 1. ファイルを破損しないように、転送中に本器を取り外さないでください。
- 2. プレーヤーに転送された音楽ファイルは、お使用しているコンピュータとは異なる順序で並べ替えられるかも しれません。

#### **パソコンから切断する**

コンピュータとの接続を切断している時は、ファイルやプレーヤーが損傷しないように、以下の手順に従ってくださ い。

デスクトップの右下にあるタスクバーのフラッシュディスクアイコンを左クリックし、「Eject-AGPTEK-M6/M16 PLAYER」をクリックします。

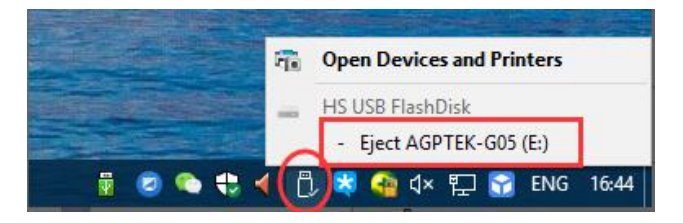

または、デスクトップの「コンピュータ」をダブルクリックし、AGPTEK-M6/M16 ディスクを右クリックしてから、「取り 出し」をクリックしてコンピュータからプレーヤーを切断することができます。

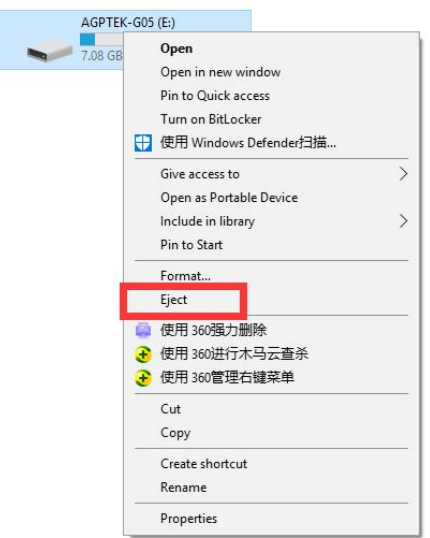

ご注意:次の場合は、プレーヤーを切り離さないでください。故障の原因となり、転送されるファイルが破損す る可能性があります。

- 1. ファイル転送中にプレーヤーを切り離さないでください。
- 2. パソコンに「AGPTEK-M6/M16」ディスクが入っているときに、プレーヤーを切り離さないでください。

### **ファームウェアアップデート**

AGPTEK はファームウェアを不定期にアップデートします。例えば: 新しい機能の追加、機能の最適化、バ グの修正などです。より良いファームウェアのサポートのために、ユーザーエクスペリエンスを向上させるため、 AGPTEK の Web サイトに最新のファームウェアをダウンロードしてインストールすることをお勧めします。 **最新のファームウェアをダウンロードする:**

- 1. AGPTEK のウェブサイト(https://www.agptek.com/blog)にアクセスして、アップデートしたいファ ームウェアを "agptek M6/M16"のようなキーワードで検索します。
- 2. Download >>をクリックすると、zip/rar ファイルがダウンロードされます。 その中の PDF ファイルを探し ます(これはファームウェアのアップデートのためのステップバイステップのガイドです)。

#### **AGPTEK-M6/M16 プレーヤーをリセットする**

AGPTEK-M6/M16 プレーヤーが応答を停止し、動作しない場合は、プレイヤーをリセットして修理することが できます。

#### **ご注意点:**

- 1. 電源ボタンを 10 秒間長押し、プレーヤーを止めます。
- 2. 一部のモデルにはリセット穴があり、リセット穴を押してリセットすることができます。 このモデルにリセット穴 が含まれているかどうかは、マニュアルの「ボタンとコントロール」の紹介をご参照ください。
- 3. プレーヤーをリセットしても、プレーヤーに保存したファイルやデータは削除されません。
- 4. 通常の操作中にプレーヤーをリセットしないでください。そうしないと、メモリが損傷する可能性があります。

# **ボタンとコントロール**

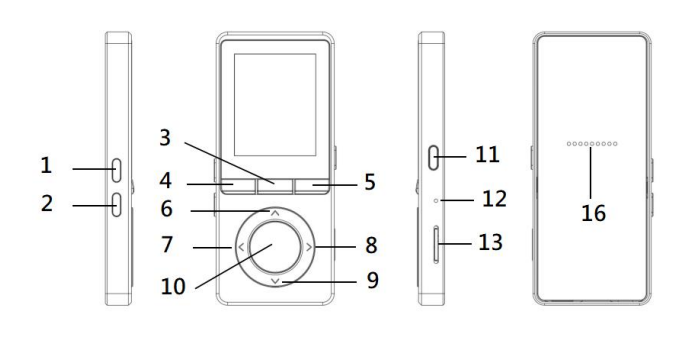

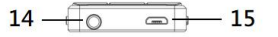

- 1. 音量+
- 2. 音量ー
- 3. FM ラジオ/録音
- 4. 戻る
- 5. サブメニュー/ボタンロック
- 6. 上へ移動
- 7. 前へ/早き戻し
- 8. 次へ/早送り
- 9. 下へ移動
- 10. 確認/再生/一時停止
- 11. 電源/スクリーンロック
- 12. MIC/リセット
- 13. SD カード端子
- 14. イヤホンジャック
- 15. マイクロ USB ジャック
- 16. 内蔵スピーカー

# **クイックガイド**

#### **1.電源のオン/オフ:**

- 電源ボタンを 3 秒間長押しすると、プレーヤーの電源がオン/オフされます。
- 電源ボタンを短く押してスクリーンをオン/オフします。
- 画面をロック/ロック解除するには、 三ボタンを押したままにします。
- ボタンを短く押して FM ラジオを開き、長押しすると録音が開かれます。

#### **2.ホームメニュー:**

[ホーム]メニューは、各アプリケーションの開始点です。 ホームメニューには音楽/ FM ラジオ/フォルダ/ビデオ/レ コーディング/設定/写真/電子ブック/ツールの 9 つの主要機能が付いています。

**3.機能を選択:**

 $\le$  /  $>$ / $\wedge$  /  $\vee$  ボタンをクリックしてメインインターフェイス上の9種類の機能を選択し、中央ボタン  $^\circ$  をクリ

ックして、入力し、<sup>「つ</sup>を押して、メインインターフェイスに戻ります。

注意:メインメニューにあり、音楽/ラジオの再生/一時停止がバックグラウンドである場合は、音楽/ラジオのイン ターフェースに戻ります。

**4.音楽を聴く:**

イヤフォンをデバイス底面のジャックに差し込み、上記のように音楽機能を入力します。 デバイスの右側にある 2 つのボタンを押して音量を調整します。

# **音楽**

ホームメニューで「音楽」を探し、  $^{\circ}$  ボタンを押して機能にアクセスします。

すべての曲、再生中、アーティスト、アルバム、ジャンル、プレイリスト、アップデートプレイリスト、ローカルフォルダ、 カードフォルダなど、関連するリストが表示されます。 メニューから選択し、  $^\circ$  ボタンを押して音楽を再生しま す。

- "今再生/最後に再生しました"。 前回再生した、または前回再生した曲またはオーディオファイルに戻ります。 - "プレイリストをアップデートする"。 音楽ファイルをアップデートします。

注意:ローカルフォルダとカードフォルダ機能は、SD カードを挿入した場合にのみ使用できます。

#### **前へ/次へ**

音楽再生画面で、 ボタンを短く押すより次の曲に移し、長押すより早送りとなります。 ボタンを短く押すより 前の曲に移し、ボタンを長押すより巻き戻しとなります。 ■ボタンを押して再生/一時停止します。

#### **サブメニュー**

音楽再生中は、ボタンをクリックしてサブメニューにアクセスします。

関連するリストが表示されます:

- "ホーム"。 メインインターフェイスに戻ります。
- "プレイモード"。 再生モードを選択 : ■シャッフル、 コプレイリストをリピート、 1 曲リピート、 ■プレイリストで 再生、四関覧再生、四フォルダ -- 自動的切り替え。

注意:「閲覧再生」。 若し「閲覧再生」を選択し、曲の最初の 10 秒間だけ再生してから、次の曲に入ります **-**"プレイリストオートスイッチ"。 フォルダの曲を再生すると、次のフォルダの曲が自動的に再生されます。

- "イコライザー"。 セットイコライザー(オフ、ロック、ファンク、ヒップホップ、ジャズ、クラシック、テクノ)
- "歌詞の表示"。 歌詞のオン/オフを選択する、デフォルトではオフにする
- "ブックマーク"。 追加、削除、またはブックマークへの移動を選択します。
- "可変速再生"。 音楽の再生速度を設定します。
- "リピート設定"。 A-B リピート設定を選択し、再生時間と間隔を設定します。
- "削除"。 今再生中の曲を削除することを選択します。

- "プレイリストに追加" / "プレイリストから削除"。 3 つのプレイリストに追加または削除することを選択します。

### **FM ラジオ**

メインメニューで「FM ラジオ」を探し、  $^{\circ}$  ボタンを押して機能を入力します。

ラジオを再生している時は、 I をクリックすると、ホームに戻る、FM 録音開始、プリセット、プリセットに保存、プ リセットクリア、自動チューニング、周波数範囲、FM 録音等のサブメニューにアクセスできます。

- **自動チューニング/プリセットに保存/プリセットをクリア** 
	- "自動チューニング"。 放送局を自動的に検索します。 検索された放送局は「プリセット」で確認できます。 無線再生中は、/  $\bigwedge$ /  $\vee$ をクリックしてプリセットされた放送局を切り替えます。  $^{\circ}$ を押してラジオを一時 停止/再開します。
	- "プリセットに保存"。 聞いている放送局を「プリセット」に保存します。
	- "プリセットをクリア"。 [プリセットをクリア]をクリックしてプリセットに入り、クリアしたいステーションを選択してク リックし、 ボタンを押すより「はい」を選択し、プリセット放送局をクリアします。
- FM 録音。 「FM 録音を開始」を選択します。 ボタンをクリックして一時停止/続行し、 コ クリックして "はい"を選択して録音ファイルを保存します。 FM ラジオ> FM 録音でラジオ録音を検索します。 ラジオ録音は、録音>録音ライブラリーにも保存されま す。
- ラジオの背景をオフにします。 ラジオを再生している間は、<sup>5</sup>をクリックして「はい」を選択して、ラジオの再 生の背景をオフにします。
- 注意 1:ラジオ機能を初めて使用するとき、またはステーションがないときは、[ステーションリスト]、[マニュアル チューン]、[自動チューニング]でステーションを追加できます。
- 注意2: FM ラジオは、内蔵スピーカーによる再生をサポートしていません。 内蔵アンテナはありません。 した がって、有線イヤホンやアンテナは信号を受信するために 3.5mm ポートに接続する必要があります。
- 注意 3: FM ラジオは、有線イヤホン接続でリスニングをサポートします。イヤホンリスニング:FM ラジオをオン にする前に、ワイヤーコントロールなしで有線イヤフォンに接続してリスンする必要があります。

### **動画**

- ホームメニューで「動画」を探し、  $^{\circ}$  ボタンを押して機能にアクセスします。 メモリカードが挿入されている場合 は、ローカルフォルダまたはカードフォルダから選択する必要があります。
- ポタンを押すと動画が再生され、  $\leq$  /  $>$  を押すと前/次の動画に移動したり、早戻し/早戻しすること ができます

<u>ビデオ再生インターフェース上にあるときは、 三ボタンを押してサブメニューにアクセスします:リピート、ビデオの削</u>

# **録音**

ホームメニューで「録音」を探し、  $^\circ$  ボタンをクリックして機能にアクセスします。 音声録音を開始、録音ライブ ラリー、保存場所(SD カードが挿入されている場合のみ使用可能)、録音フォーマット、VOR オン/オフな ど、関連するリストが表示されます。

- 「音声録音を開始」を選択し、  $^{\circ}$ ボタンを押すと録音が開始され、もう一度押すと一時停止します。 <sup>つ</sup> ボタンを押して "はい"を選択すると、録音ファイルが保存されます。
- 録音した録音を録音>録音ライブラリで探します。
- 場所を保存します。 内部または外部メモリに録画を保存することを選択します。 ◯ ボタンで選択内容 を確認します。
- 録音フォーマット。 MP3/PCM 間のレコード形式を選択します
- VORオン/オフ。 VORモードで録音を開始すると、サウンドが検出された場合はレコーダーが自動的に録 音を開始し、サウンドが検出されない場合は録音を停止します。

# **画像**

ホームメニューで「画像」を探し、  $^{\circ}$  ボタンをクリックして機能にアクセスします。

- をクリックすると画像が表示され、  $\leq$  /  $>$  をクリックすると前/次の画像に移動します。
- 画像表示インターフェース上にあるときは、 三を押して、そのサブメニューにアクセスします:スライドショー設 定、画像の削除、好みに合わせて設定します。
- 注意:このデバイスは、JPG、BMP、および GIF 形式の画像のみをサポートしています。

# **電子ブック**

- -<br>ホームメニューで "電子ブック"を探し、 <sup>○</sup> ボタンをクリックして機能にアクセスします。
- $-\pi$ キスト再生中は、  $\leq$  /  $>$  /をクリックしてページを切り替えます。  $\circlearrowright$  ボタンをクリックすると自動的に再 生され、もう一度クリックすると停止します。
- ブックの読み込み中は、 をクリックしてサブメニューに入り、自動再生時間の設定(自動再生間隔の 設定)、電子ブックの削除、ブックマークの追加、ページの選択などの設定を行います。
- ご注意:デバイスは「txt」形式の記事のみを認識できます。

# **ツール**

ホームメニューで「ツール」を探し、  $^{\circ}$  ボタンをクリックして機能にアクセスします。 関連するリストには、「カレンダ

ー」、「ストップウオッチ」、「アラーム」が表示されます。

- ストップウォッチを選択して ボタンをクリックして入力し、もう一度クリックしてタイマーを開始します。 もう 一度クリックすると、停止/再開します。 ▽を押して新しいものを開始します。 ⊃ をクリックすると戻る。 ストップウォッチの最大リストは 5 です。
- アラームを選択し、 <sup>○</sup>ボタンをクリックして入力し、必要なアラームスイッチ/時間/周期/音楽/音量を設定 します。

# **設定**

メインメニューで「設定」を見つけ、  $^{\circ}$  ボタンを押して機能を入力します。 言語、日付と時刻、表示設定、内 蔵スピーカー、電源設定、音量制限、情報、デバイスをフォーマット、工場出荷時設定など、関連するリストが 表示されます。

- **日時。** 日付の形式と日付を設定するには、「日付の設定」を選択します。 日付を設定する場合は、ボタ ン/をクリックして年|月|曜日を切り替え、ボタン/をクリックして年|月|日の値を調整します。 「時刻設定」 で時刻を設定し、同様に時刻を調整してください。
- **表示設定。** プライトネス、バックライトタイマー、スクリーンセーバーを設定します。
- **内蔵スピーカー。** オン/オフを選択します。
- **電源オフ設定。**
- 節電モード:デバイスに何も操作がない場合、デバイスは設定時間(1〜5分)に達すると自動的にシャ ットダウンします。
- スリープタイマー:設定時間(5〜90 分)に達すると自動的にシャットダウンします。
- **音量制限。**最大音量を設定します。
- **情報。**プレイヤーに関する情報とディスク容量を確認してください。

**● デバイス/工場設定をフォーマットします。** デバイスをフォーマットするか、出荷時の設定に復元します。 注意:デバイスをフォーマットする前に、ファイルを紛失しないようにファイルをバックアップしてください。

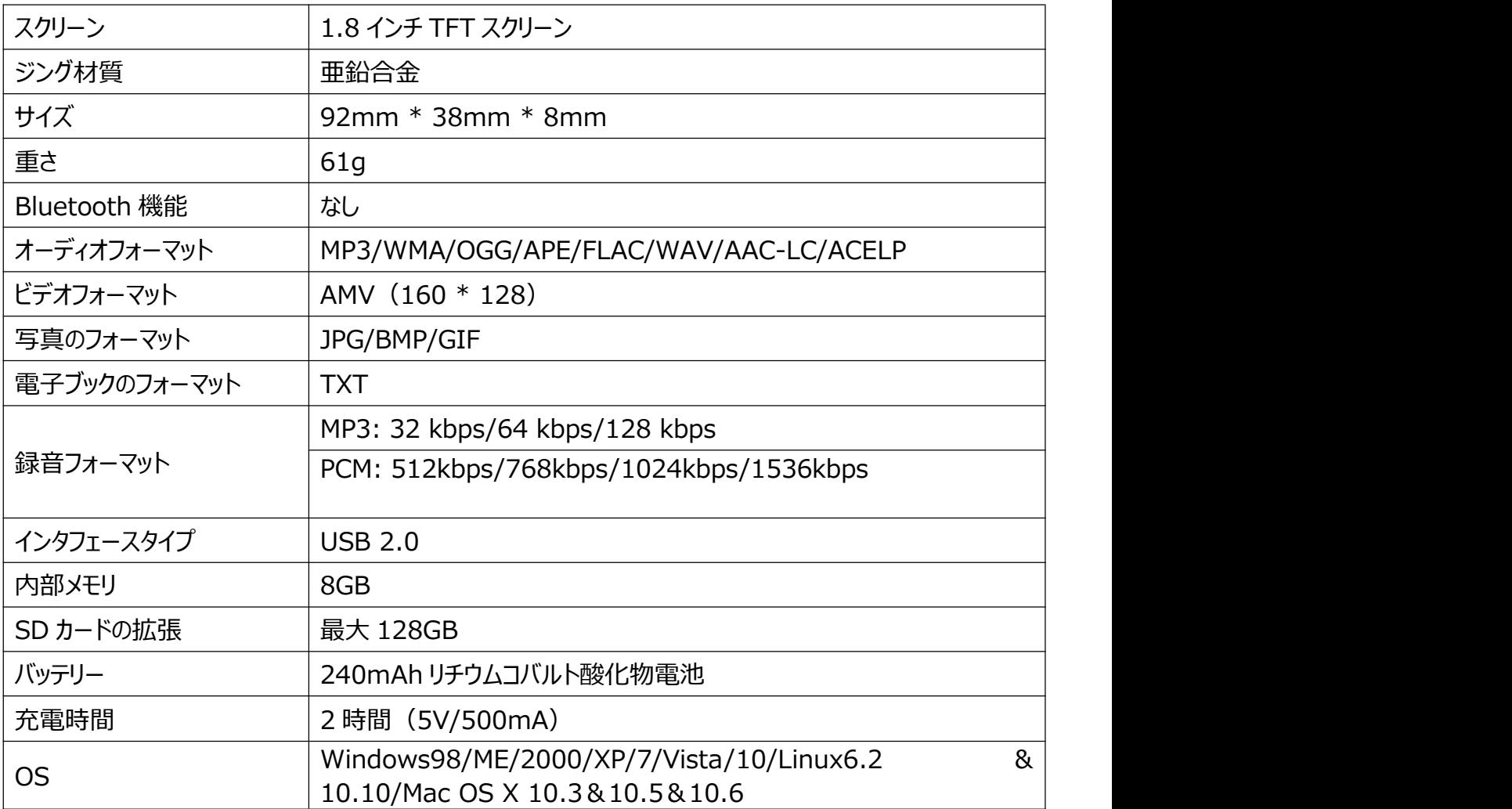

**バッテリー寿命を延ばす方法:**

AGPTEK-M6/M16 プレーヤーを充電するときは、次の点に注意してください。

- 1. USB プラグがプレーヤーと電源に正しく接続されていることを確認し、付属の USB ケーブルを使用します。
- 2. パソコンで充電する場合は、プレーヤーが接続されているときにパソコンがハイバネーションまたはスリープモ ードに入らないようにしてください。パソコンは、プレーヤーを充電するためには動作状態でなければなりませ  $\lambda$ 。
- 3. 充電器またはパソコンの USB インターフェイスがバージョン 2.0 であることを確認します。 (バージョン 1.1/3.0 により充電に問題が生じることがあります)
- 4. パソコンで充電できない場合は、コンピュータホストの背面 USB インターフェイスでも異なる USB インター フェイスを試してみてください。前面 USB ポートの出力電力が制限されることがあるため、プレーヤーは充 電できません。
- 5. 充電中は、プレイヤーが発熱することがありますが、この場合は故障ではありません。
- 6. ラップトップを使用してプレーヤーを充電する場合、ラップトップには外部電源が必要です。
- 7. ファイルと充電を転送中に、転送が完了するまで切断しないでください。データが失われたり破損したりす る可能性があります。
- 8. 5℃ (41°F) 〜35℃ (95°F) の範囲内の適切な温度でバッテリーを充電します。
- 9. バッテリーの劣化を防ぐために、少なくとも半年または毎年 1 回、バッテリーを充電する必要があります。低 温環境に長期間置いた場合は、1 ヶ月に 1 回充電する必要があります。
- 10.車の充電器、急速充電または電源バンクを使用しないでください。また、バッテリが損害される可能性が あります。車の充電器の電力が高すぎる可能性があり、AGPTEK-M6/M16 プレーヤーの充電規格に 適合していません。
- 11.充電池は消耗品で、電池容量は徐々に減少します。

#### **充電に関する注意事項:**

\* AGPTEK-M6/M16 を充電するには、標準 USB2.0 ポートを使用してください

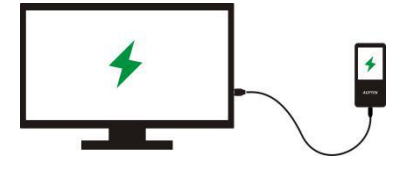

\* AGPTEK-M6/M16 を充電するには、標準 USB2.0 ポートを使用してください。

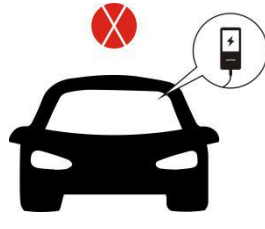

\* パワーバンクで AGPTEK-M6/M16 を充電しないでください

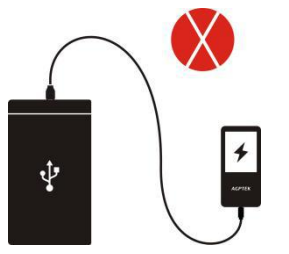

#### **バッテリ寿命を影響する要因**

- 1. バックライトタイマー:設定する時間が長いほど、バッテリー寿命が短くなります。
- 2. 明るさを表示:設定した明るさが高いほど、電池寿命が短くなります。
- 3. ファイルフォーマットとサイズ: OGG、APE、FLAC のようなロスレスフォーマットは、これらのフォーマットのファ イルを処理するのに時間とバッテリ電力がかかるため、バッテリ寿命を大幅に短縮します。
- 4. 音量:高音量で再生すると、再生時間がある程度短縮されます。
- 5. 動作周波数: 頻繁に動作させると高負荷運転が継続され、消費電力が増加します。
- 6. 温度:高温または低温はバッテリーの寿命に直接影響します。厳しい場合は、プレーヤーが起動できなく なることがあります。 高温の環境から低温の環境に持ち込んだ場合はすぐに使用しないでください。故障 の原因になります。
- ヒント:バッテリーの寿命は、使用状況、設定、周囲温度によって異なります。 バッテリー寿命を大幅に短縮 する下記の操作をご避けください。
- 1. AGPTEK-M6/M16 プレーヤーを頻繁にオン/オフします。
- 2. AGPTEK-M6/M16 プレーヤーの設定を頻繁にご変更ください。
- 3. バッテリーの充電と放電を繰り返します。この操作によりバッテリーの容量が徐々に減少し、バッテリー寿命 が短くなります。 その結果、バッテリが完全に充電された直後にバッテリの電力が切れる可能性があります。

### **故障: その時に まんしゃ あいしん しょうしょう しょうしゃ**

#### **起動後自動的に電源が切れた**

- 1. プレーヤーが低電力状態にあるかどうかを確認します。そうであれば、最初に充電する電源に接続します。
- 2. プレーヤーに電源オフタイマーまたはスリープタイマーが設定されているかどうかを確認し、リセットされている 場合はリセットして電源オフ時間を延長するか、タイマーをオフにします。
- 3. プレーヤーをリセットします。
- 4. ファームウェアをフラッシュします。

**注意:**ソリューション 1 と 2 が動かない場合、ソリューション 3&4 の詳細については当社のカスタマーサービス にお問い合わせください。

#### **音楽ファイルを再生できない**

- 1. ファイルのフォーマットがプレーヤーによってサポートされているかどうか確認します。
- 2. ファイルが破損していないかどうかを確認します。 テストする別の作業デバイスでファイルを再生します。
- 3. 音楽ファイルが変換されているかどうかを確認します。
- 4. 一部のプレーヤーモデルは、iTunes からダウンロードした音楽ファイルをサポートしていない場合があります。 AGPTEK-M6/M16 プレーヤーがサポートするフォーマットに変換する必要があります。
- 5. プレーヤーを再起動します。
- **サウンドはヘッドホンの片側からしか聞こえないか、まったく聞こえません**
- 1. プレーヤーに音楽ファイルがあるかどうかを確認します。 ヘッドホンのプラグがデバイスのヘッドフォンジャックに しっかりと差し込まれていて、プラグが最後まで差し込まれているかどうかを確認してください。
- 2. 設定音量を確認し、音量を上げてみましょう。 ヘッドホンに音量コントロールボタンがある場合は、音量を 上げてみてください。
- 3. 別のデバイスでヘッドホンをテストします。問題が解決しない場合は、新しいヘッドホンのペアと交換してくだ さい。
- 4. 音楽ファイルが破損していないか確認します。 別のオーディオデバイスで音楽ファイルを再生します。でき ない場合は、その音楽ファイルを置き換えてください。

#### **ボタン応答エラー**

1. 操作方法が正しいかどうかを確認します。 あなたのプレーヤーに音楽ファイルがあるかどうか確認してくださ い。<br>物理的なボタンの場合 : 対応するボタンの中央部分(ボタンアイコン)を押します。

タッチボタンの場合:ボタンを押します。 接触時間が短すぎると、デバイスがユーザーの操作を認識でき ないことがあります。

- 2. プレーヤーを再起動します。
- 3. ファームウェアをフラッシュします。

**注意:**ソリューション 1 と 2 が動かない場合は、ソリューション 3 の詳細についてカスタマーサービスにお問い合 わせください。

#### **パソコンに接続しているときにプレーヤーを認識できない**

- 1. 1.コンピュータの USB インターフェイスが標準 USB 2.0 バージョンを満たしているかどうかを確認します。
- 2. 一部の USB ケーブルは充電用であるため、USB ケーブルが他のデバイスで動作するかどうかを確認しま す。
- 3. コンピュータのドライバが動作していることを確認します。
- 4. AGPTEK-M6/M16 のバッテリー残量が少なくなっていないか確認してください。
- 5. パソコンが他の USB デバイスを読み取っているかどうかを確認します。 (マウス、キーボード、USB 接続 デバイスに加えて)
- 6. コンピュータの電源が切れていないことを確認します。
- 7. パソコンを再起動します。
- 8. プレーヤーの一部のモデルは、S22 などの電源オン状態で接続する必要があります。
- 9. 強制的なファームウェアの点滅。 ご自身で操作しないでください。ファームウェアのダウンロード指示につい ては、カスタマーサービスにお問い合わせください。